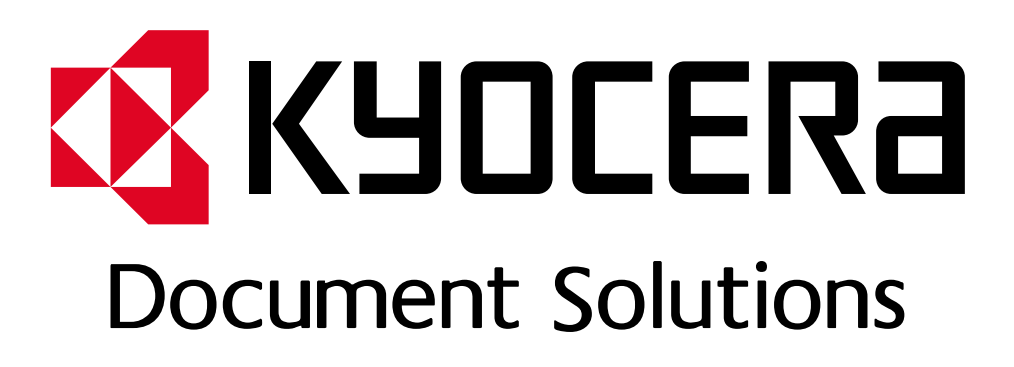

DOKUMENT POBRANO ZE STRONY [KYOCERA24.PL](https://kyocera24.pl/)

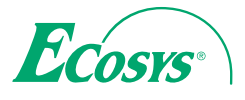

› **PRINT** › **COPY** › **SCAN** › **FAX**

**ECOSYS M2635dn ECOSYS M2635dw ECOSYS M2540dn ECOSYS M2540dw**

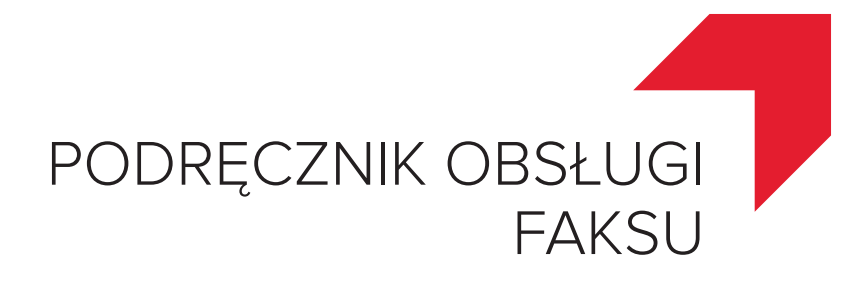

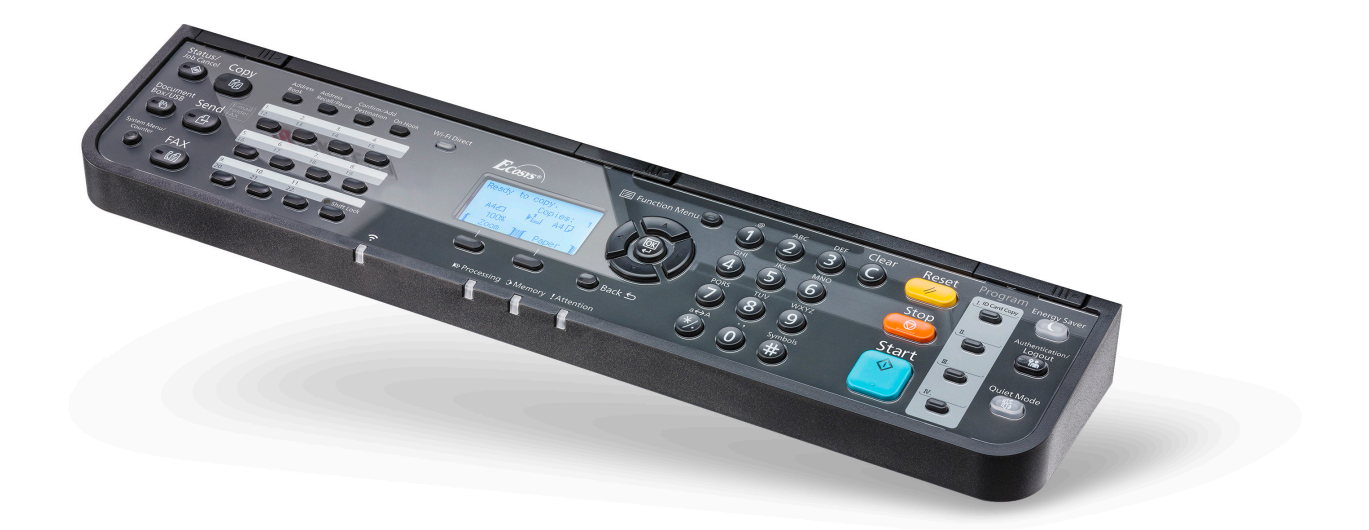

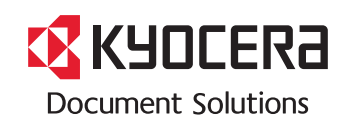

## <span id="page-2-0"></span>Spis treści

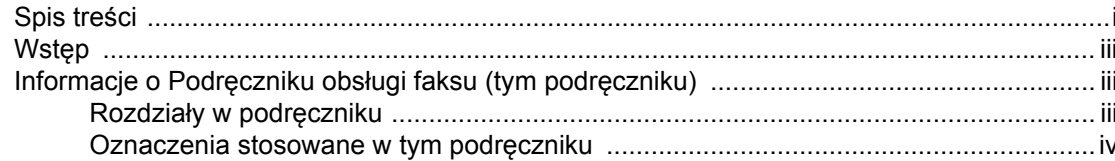

#### Informacje prawne i zasady bezpieczeństwa .................... 1-1 1

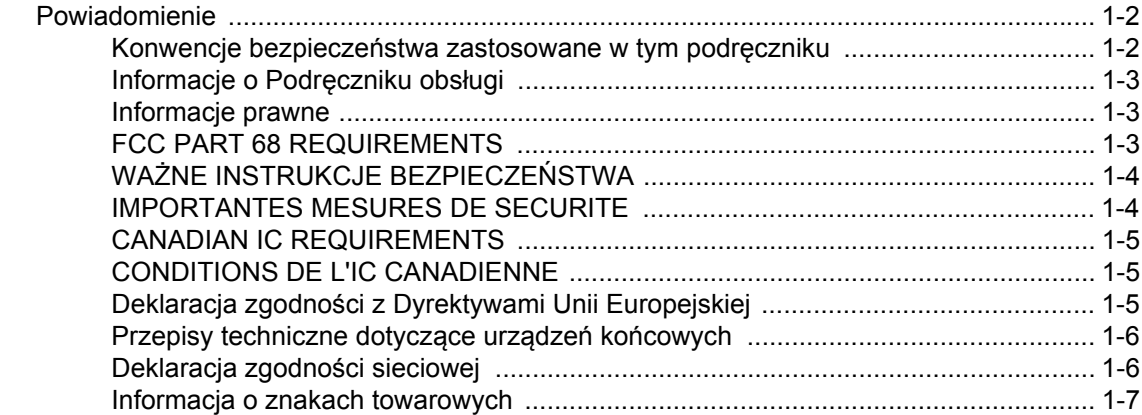

#### $\overline{\mathbf{2}}$

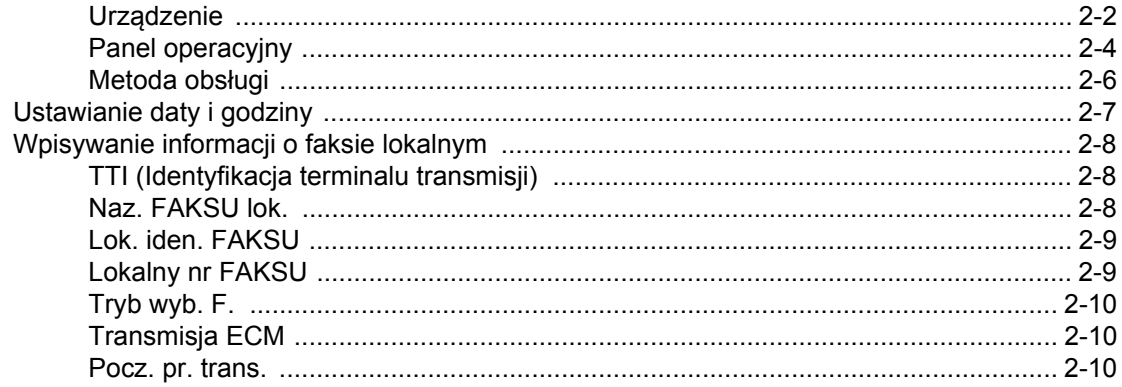

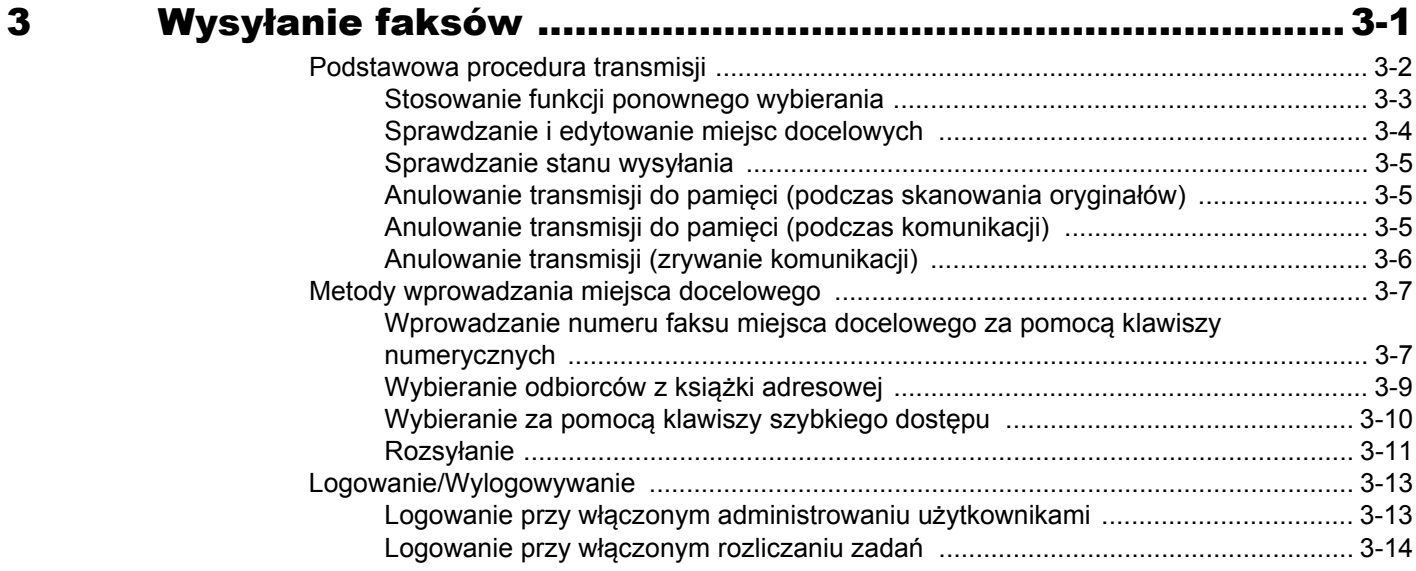

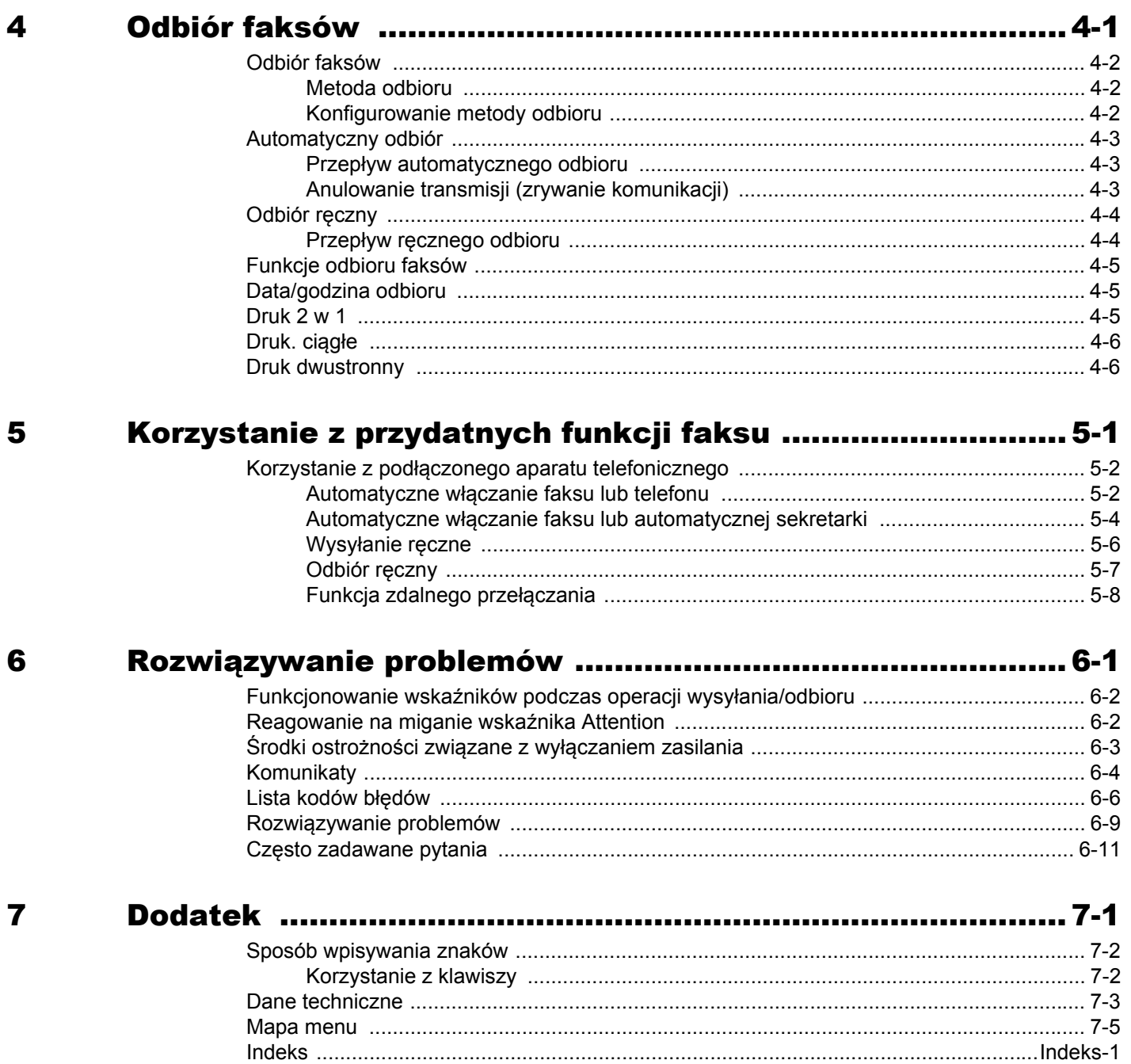

## <span id="page-4-0"></span>**Wstęp**

Niniejszy podręcznik obsługi został opracowany po to, aby pomóc użytkownikowi prawidłowo korzystać z urządzenia, przeprowadzać rutynową konserwację i rozwiązywać podstawowe problemy, gdy zajdzie taka konieczność. W ten sposób można utrzymać urządzenie w dobrym stanie.

Przed rozpoczęciem korzystania z faksu należy przeczytać ten podręcznik. Podręcznik należy przechowywać w pobliżu faksu, aby mieć do niego łatwy dostęp.

## <span id="page-4-1"></span>**Informacje o Podręczniku obsługi faksu (tym podręczniku)**

## <span id="page-4-2"></span>**Rozdziały w podręczniku**

Niniejszy podręcznik obsługi zawiera następujące rozdziały.

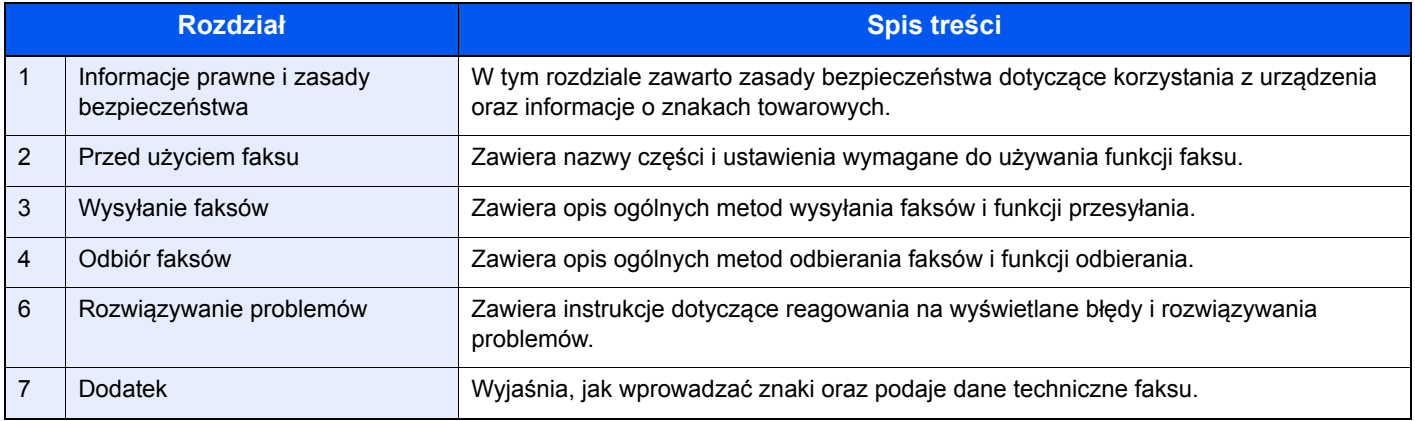

## <span id="page-5-0"></span>**Oznaczenia stosowane w tym podręczniku**

W poniższym przykładzie posłużono się programem Adobe Reader XI.

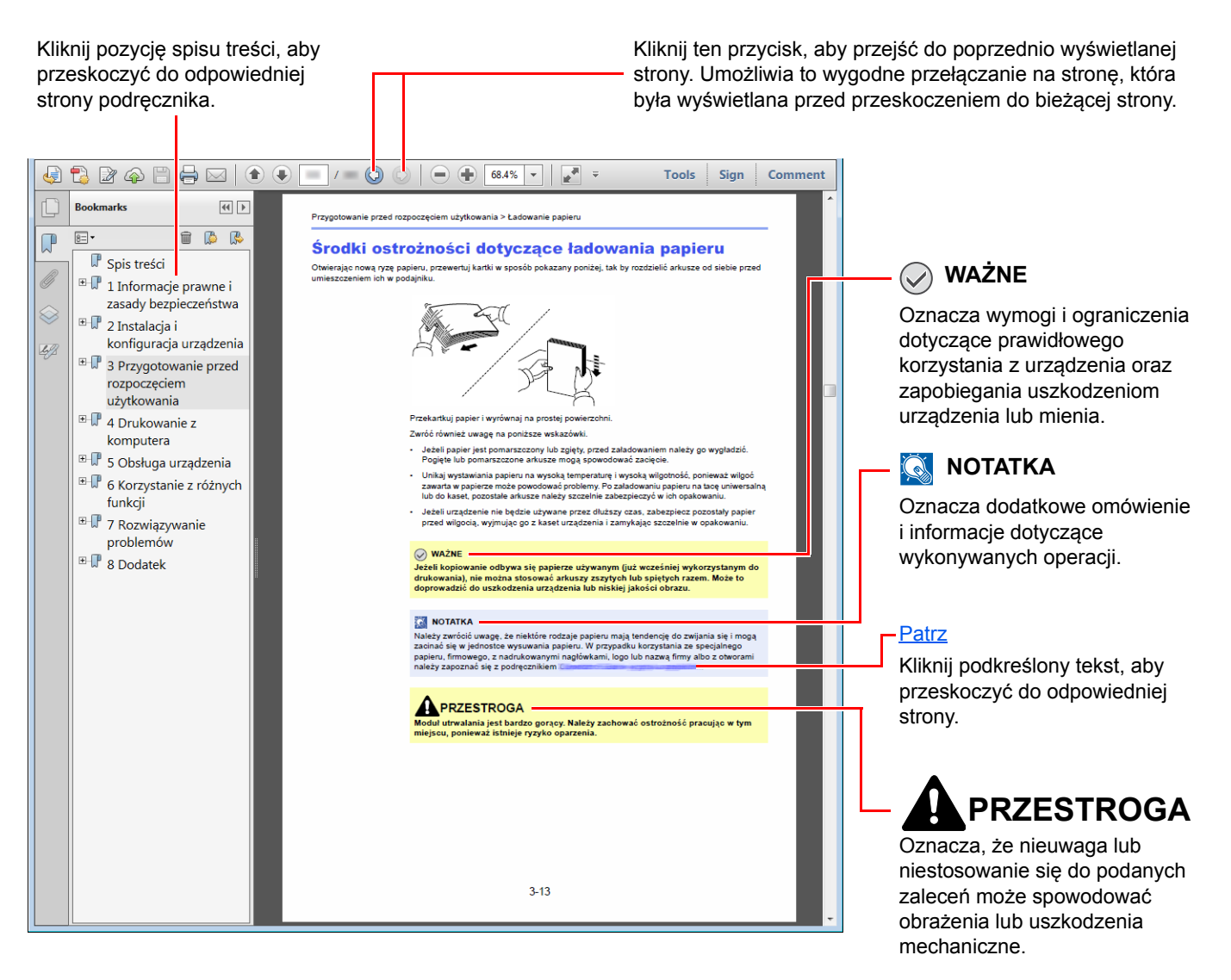

#### **<b>NOTATKA**

Elementy wyświetlane w oknie dialogowym programu Adobe Reader zależą od sposobu jego wykorzystywania. Jeżeli ani spis treści, ani narzędzia nie są wyświetlane, patrz pomoc programu Adobe Reader.

Niektóre elementy są oznaczone w tym podręczniku zgodnie z poniższymi oznaczeniami.

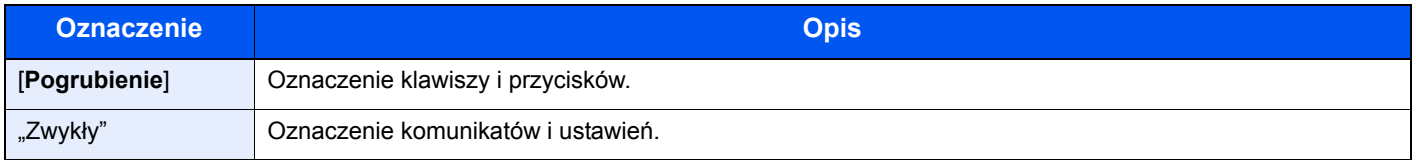

#### **Oznaczenia stosowane w procedurach obsługi urządzenia**

W tym podręczniku obsługi procedurę obsługi przedstawiono następująco:

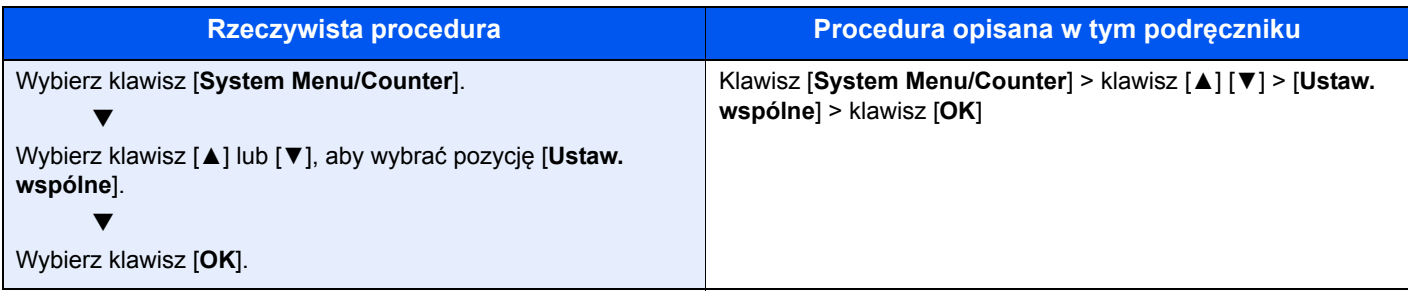

# <span id="page-7-1"></span><span id="page-7-0"></span>1 Informacje prawne i zasady bezpieczeństwa

Przed rozpoczęciem użytkowania urządzenia należy zapoznać się z tymi informacjami. Ten rozdział zawiera informacje dotyczące następujących zagadnień:

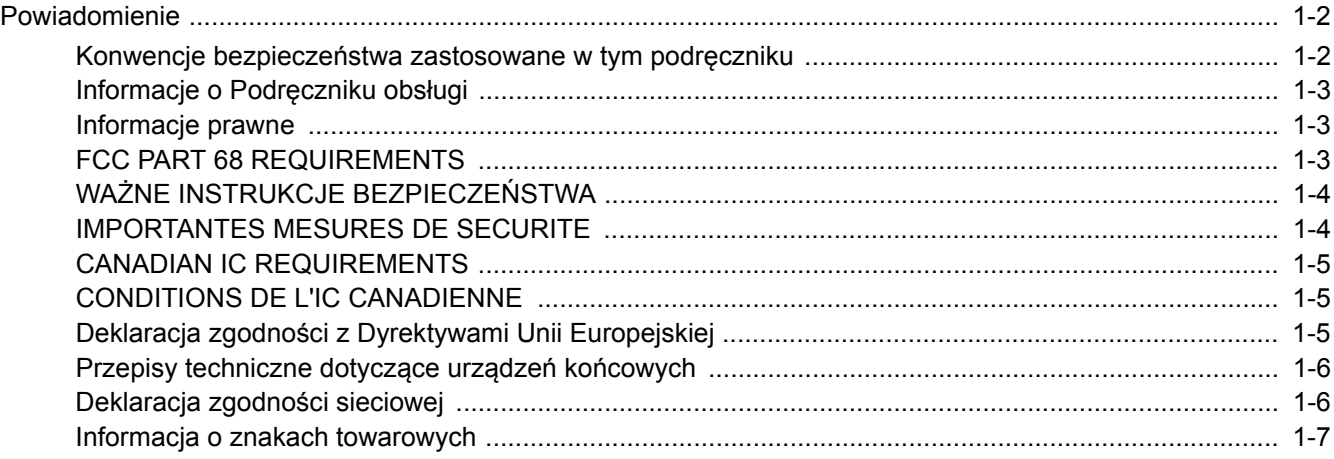

## <span id="page-8-0"></span>**Powiadomienie**

## <span id="page-8-1"></span>**Konwencje bezpieczeństwa zastosowane w tym podręczniku**

Rozdziały tego podręcznika oraz części faksu oznaczone symbolami zawierają ostrzeżenia dotyczące zabezpieczeń, które mają chronić użytkownika, inne osoby i znajdujące się w otoczeniu obiekty oraz zapewniać prawidłowe i bezpieczne użytkowanie urządzenia.

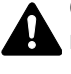

**OSTRZEŻENIE**: Oznacza, że nieuwaga lub niestosowanie się do podanych zaleceń może spowodować poważne obrażenia, a nawet śmierć.

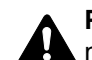

**PRZESTROGA**: Oznacza, że nieuwaga lub niestosowanie się do podanych zaleceń może spowodować obrażenia lub uszkodzenia mechaniczne.

#### **Symbole**

Symbol  $\triangle$  wskazuje, że powiązany rozdział zawiera ostrzeżenia dotyczące zabezpieczeń. Wewnątrz symbolu podano określony rodzaj uwagi.

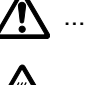

A ... [Ostrzeżenie ogólne]

 $\bigwedge$  ... [Ostrzeżenie o wysokiej temperaturze]

Symbol  $\Diamond$  wskazuje, że w powiązanym rozdziale zawarto informacje dotyczące zabronionych działań. Rodzaje zabronionych czynności są podane wewnątrz symbolu.

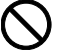

 $\bigcup$  ... [Ostrzeżenie przed zabronionymi czynnościami]

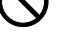

 $\mathbb{R}$  ... [Demontaż zabroniony]

Symbol  $\bullet$  wskazuje, że powiązany rozdział zawiera informacje dotyczące działań, które muszą być wykonane. Rodzaje tych czynności są określone wewnątrz symbolu.

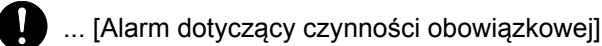

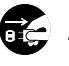

 $\cdot$ ... [Wyciągnij wtyczkę z gniazda]

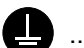

... [Zawsze podłączaj urządzenie do gniazda sieciowego z uziemieniem]

Jeśli ostrzeżenia w niniejszym podręczniku obsługi są nieczytelne lub jeśli brakuje podręcznika, skontaktuj się z przedstawicielem serwisu w sprawie wymiany podręcznika.

#### **<b>NOTATKA**

Ze względu na wprowadzane usprawnienia informacje zawarte w tym podręczniku mogą ulec zmianie bez powiadomienia.

## <span id="page-9-0"></span>**Informacje o Podręczniku obsługi**

Niniejszy podręcznik obsługi zawiera informacje dotyczące korzystania z funkcji faksu niniejszego urządzenia.

Przed rozpoczęciem użytkowania urządzenia należy zapoznać się z podręcznikiem obsługi.

Podczas obsługi należy korzystać z podręcznika obsługi urządzenia w celu uzyskania informacji na tematy wymienione poniżej.

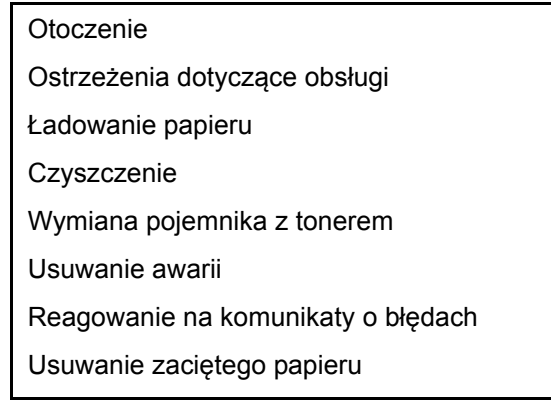

## <span id="page-9-1"></span>**Informacje prawne**

PRODUCENT NIE PONOSI ODPOWIEDZIALNOŚCI ZA UTRATĘ CZĘŚCI LUB CAŁOŚCI ODBIERANYCH DOKUMENTÓW, JEŚLI POWSTAŁA ONA W WYNIKU USZKODZEŃ SYSTEMU FAKSU, USTEREK, NIEPRAWIDŁOWEJ EKSPLOATACJI LUB DZIAŁANIA CZYNNIKÓW ZEWNĘTRZNYCH, TAKICH JAK PRZERWY W DOSTAWIE ENERGII. DOTYCZY TO RÓWNIEŻ STRAT EKONOMICZNYCH LUB UTRATY ZYSKÓW, SPOWODOWANYCH NIEWYKORZYSTANIEM MOŻLIWOŚCI NA SKUTEK NIEODEBRANIA POŁĄCZEŃ LUB NAGRANYCH W ZWIĄZKU Z TYM WIADOMOŚCI.

## <span id="page-9-2"></span>**FCC PART 68 REQUIREMENTS**

- 1 This equipment complies with Part 68 of the FCC rules and the requirements adopted by the ACTA. On the rear side of the equipment to install Assembly Board is a label that contains, among other information, a product identifier in the format US:AAAEQ##TXXXX. If requested, this number must be provided to the telephone company.
- 2 This equipment connects to the network via USOC RJ11C.
- 3 A plug and jack used to connect this equipment to the premises wiring and telephone network must comply with the applicable FCC Part 68 rules and requirements adopted by the ACTA. A compliant telephone cord and modular plug is provided with this product. It is designed to be connected to a compatible modular jack that is also compliant. See installation instructions for details.
- 4 The REN is used to determine the number of devices that may be connected to a telephone line. Excessive RENs on a telephone line may result in the devices not ringing in response to an incoming call. In most but not all areas, the sum of RENs should not exceed five (5.0). To be certain of the number of devices that may be connected to a line, as determined by the total RENs, contact the local telephone company. For products approved after July 23, 2001, the REN for this product is part of the product identifier that has the format US:AAAEQ##TXXXX. The digits represented by ## are the REN without a decimal point (e.g., 03 is a REN of 0.3). For earlier products, the REN is separately shown on the label.
- 5 If this equipment causes harm to the telephone network, the telephone company will notify you in advance that temporary discontinuance of service may be required. But if advance notice isn't practical, the telephone company will notify the customer as soon as possible. Also, you will be advised of your right to file a complaint with the FCC if you believe it is necessary.
- 6 The telephone company may make changes in its facilities, equipment, operations or procedures that could affect the operation of the equipment. If this happens the telephone company will provide advance notice in order for you to make necessary modifications to maintain uninterrupted service.

7 If trouble is experienced with this equipment, please contact the following company for repair and (or) warranty information:

#### **KYOCERA Document Solutions America, Inc.**

225 Sand Road, Fairfield, New Jersey 07004-0008, USA Phone: +1-973-808-8444 Fax: +1-973-882-6000

If the equipment is causing harm to the telephone network, the telephone company may request that you disconnect the equipment until the problem is resolved.

- 8 This equipment cannot be used on public coin service provided by the telephone company. Connection to Party line service is subject to state tariffs. Contact the state public utility commission, public service commission or corporation commission for information.
- 9 If your home has specially wired alarm equipment connected to the telephone line, ensure the installation of this equipment does not disable your alarm equipment. If you have questions about what will disable alarm equipment, consult your telephone company or a qualified installer.
- 10 The Telephone Consumer Protection Act of 1991 makes it unlawful for any person to use a computer or other electronic device, including FAX machines, to send any message unless such message clearly contains in a margin at the top or bottom of each transmitted page or on the first page of the transmission, the date and time it is sent and an identification of the business or other entity, or other individual sending the message and the telephone number of the sending machine or such business, other entity, or individual. (The telephone number provided may not be a 900 number or any other number for which charges exceed local or long-distance transmission charges.) In order to program this information into your FAX machine, you should complete the following steps: (Insure that it will be transmitted, see [Naz. FAKSU lok. na stronie 2-8,](#page-21-3) [Lokalny nr FAKSU na stronie 2-9](#page-22-2), TTI (Identyfikacia [terminalu transmisji\) na stronie 2-8](#page-21-4) and [Ustawianie daty i godziny na stronie 2-7](#page-20-1).)

## <span id="page-10-0"></span>**WAŻNE INSTRUKCJE BEZPIECZEŃSTWA**

Podczas używania sprzętu telefonicznego należy zawsze zachować środki ostrożności, w celu zredukowania ryzyka pożaru, porażenia elektrycznego, uszkodzenia ciała, włączając poniższe:

**PRZESTROGA:** W celu zmniejszenia ryzyka pożaru, należy używać jedynie przewodu telefonicznego nr.26 AWG lub większego zgodnego z UL, lub certyfikowanego CSA.

- 1 Urządzenia nie należy stosować w pobliżu wody, np. wanny lub umywalki, zlewozmywaka lub zlewu gospodarczego, w wilgotnej piwnicy lub w pobliżu basenu.
- 2 Należy unikać używania telefonu (poza bezprzewodowym) podczas burzy z piorunami. Istnieje niewielkie ryzyko porażenia elektrycznego spowodowanego wyładowaniem atmosferycznym.
- 3 Nie należy zgłaszać wycieku gazu, korzystając z telefonu w pobliżu źródła wycieku.
- 4 Należy stosować wyłącznie przewód zasilania i akumulatory określone w tym podręczniku. Nie należy umieszczać akumulatorów w ogniu, ponieważ mogą eksplodować. Należy sprawdzić przepisy lokalne dotyczące instrukcji usuwania takich elementów.

#### **ZACHOWAĆ TE INSTRUKCJE BEZPIECZEŃSTWA**

## <span id="page-10-1"></span>**IMPORTANTES MESURES DE SECURITE**

Certaines mesures de sécurité doivent être prises pendant l'utilisation de matériel téléphonique afin de réduire les risques d'incendie, de choc électrique et de blessures. En voici quelques unes:

- 1 Ne pas utiliser l'appareil près de l'eau, p. ex., près d'une baignoire, d'un lavabo, d'un évier de cuisine, d'un bac à laver, dans un sous-sol humide ou près d'une piscine.
- 2 Eviter d'utiliser le téléphone (sauf s'il s'agit d'un appareil sans fil) pendant un orage électrique. Ceci peut présenter un risque de choc électrique causé par la foudre.
- 3 Ne pas utiliser l'appareil téléphonique pour signaler une fuite de gaz s'il est situé près de la fuite.

4 Utiliser seulement le cordon d'alimentation et le type de piles indiqués dans ce manuel. Ne pas jeter les piles dans le feu: elles peuvent exploser. Se conformer aux règlements pertinents quant à l'élimination des piles.

#### **CONSERVER CES INSTRUCTIONS**

## <span id="page-11-0"></span>**CANADIAN IC REQUIREMENTS**

"This product meets the applicable Innovation, Science and Economic Development Canada technical specifications."

"The Ringer Equivalence Number (REN) indicates the maximum number of devices allowed to be connected to a telephone interface. The termination of an interface may consist of any combination of devices subject only to the requirement that the sum of the RENs of all the devices not exceed five."

The REN (CANADA) of this product is 0.4.

## <span id="page-11-1"></span>**CONDITIONS DE L'IC CANADIENNE**

"Le présent produit est conforme aux spécifications techniques applicables d'Innovation, Sciences et Développement économique Canada."

"L'indice d'équivalence de la sonnerie (IES) sert à indiquer le nombre maximal de terminaux qui peuvent être raccordés à une interface téléphonique. La terminaison d'une interface peut consister en une combinaison quelconque de dispositifs, à la seule condition que la somme des IES de tous les dispositifs n'excède pas cinq."

Le IES (CANADA) pour ce produit est 0.4.

## <span id="page-11-2"></span>**Deklaracja zgodności z Dyrektywami Unii Europejskiej**  $\epsilon$

DEKLARACJA ZGODNOŚCI Z DYREKTYWAMI 93/68/EEC, 1999/5/EC i 2009/125/EC

Deklarujemy, przejmując pełną odpowiedzialność, że produkt, którego dotyczy ta deklaracja, jest zgodny z następującymi specyfikacjami:

Urządzenie końcowe (TE);

**TBR 21**

Wymagania przyłączeniowe dotyczące zatwierdzania na obszarze Europy podłączania urządzeń końcowych do analogowych publicznych komutowanych sieci telefonicznych (z wyłączeniem urządzeń końcowych wspomagających usługi telefonii głosowej), w których adresowanie sieci, jeśli jest zapewnione, wykorzystuje wybieranie dwutonowe wieloczęstotliwościowe (DTMF).

## <span id="page-12-0"></span>**Przepisy techniczne dotyczące urządzeń końcowych**

Niniejsze urządzenie końcowe spełnia wymagania następujących norm:

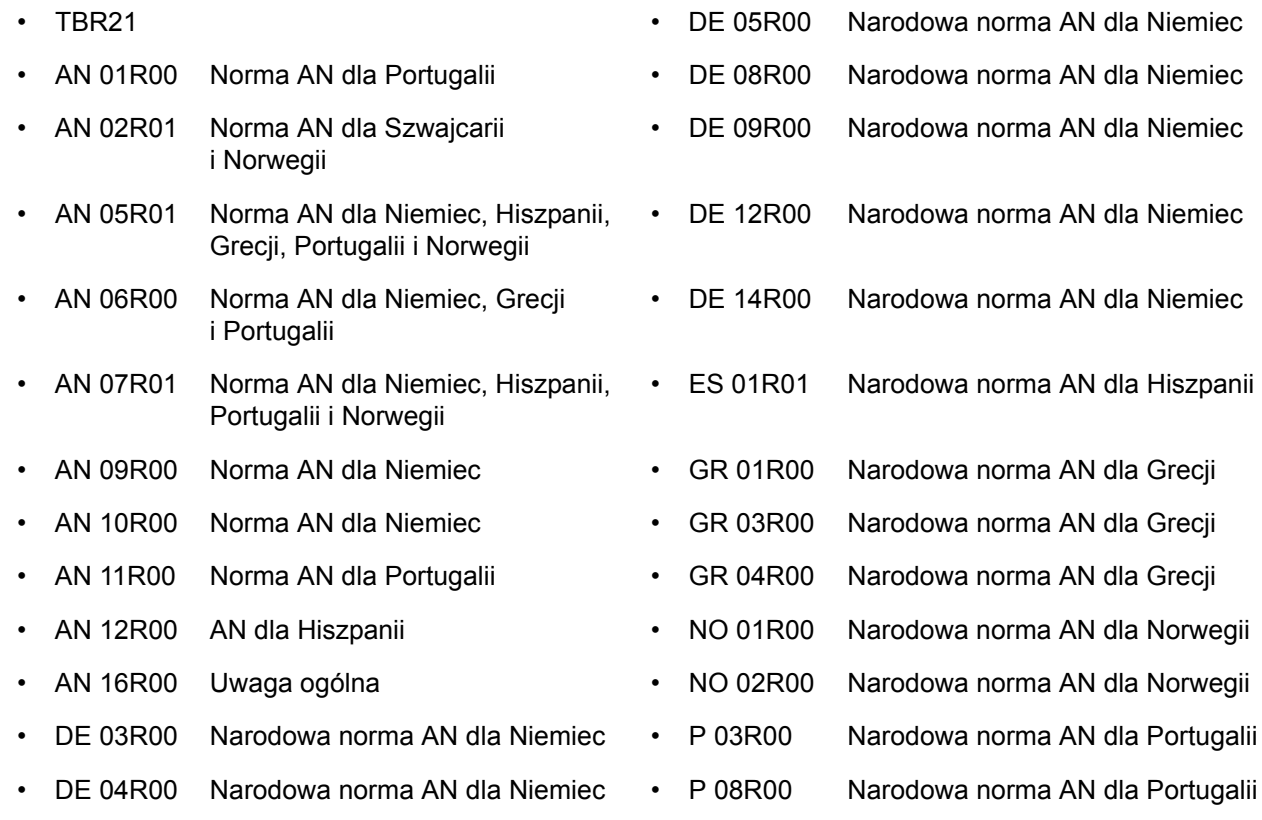

### <span id="page-12-1"></span>**Deklaracja zgodności sieciowej**

Producent oświadcza, że urządzenie zostało zaprojektowane do pracy w publicznych komutowanych sieciach telefonicznych w następujących krajach:

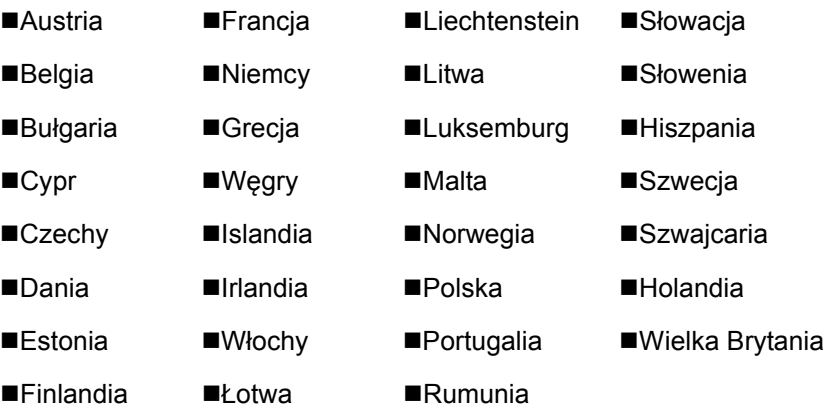

### <span id="page-13-0"></span>**Informacja o znakach towarowych**

- Microsoft, Windows, Windows XP, Windows Server 2003, Windows Vista, Windows Server 2008, Windows 7, Windows Server 2012, Windows 8, Windows 8.1, Windows 10 i Internet Explorer są zarejestrowanymi znakami towarowymi lub znakami towarowymi firmy Microsoft Corporation w Stanach Zjednoczonych i/lub innych krajach.
- Adobe Acrobat, Adobe Reader i PostScript są znakami towarowymi firmy Adobe Systems, Incorporated.
- Ethernet jest zarejestrowanym znakiem towarowym firmy Xerox Corporation.
- IBM i IBM PC/AT są znakami towarowymi firmy International Business Machines Corporation.

Wszystkie pozostałe nazwy firm i produktów użyte w niniejszym podręczniku obsługi są znakami towarowymi lub zastrzeżonymi znakami towarowymi odpowiednich firm. W niniejszym podręczniku nie stosuje się znaków ™ i ®.

## <span id="page-14-1"></span><span id="page-14-0"></span>Przed użyciem faksu  $\overline{\mathbf{2}}$

#### Niniejszy rozdział zawiera opisy następujących tematów:

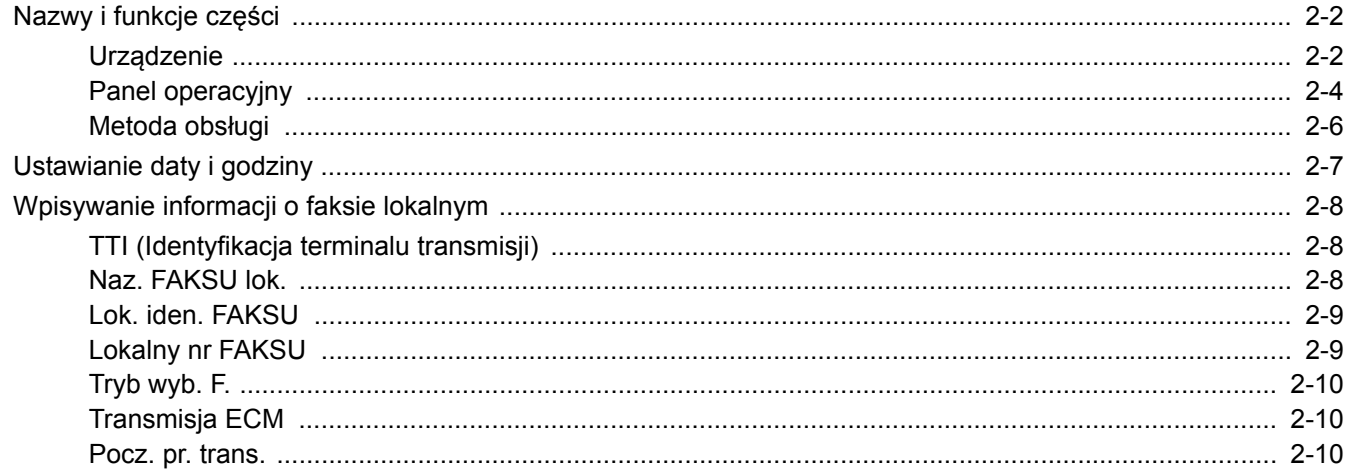

## <span id="page-15-0"></span>**Nazwy i funkcje części**

## <span id="page-15-1"></span>**Urządzenie**

W niniejszym rozdziale opisano nazwy części używanych podczas wykorzystywania urządzenia jako faksu. Informacje na temat części wymaganych, gdy wykorzystuje się funkcje inne niż faks, można znaleźć w:

*Podręcznik obsługi* urządzenia

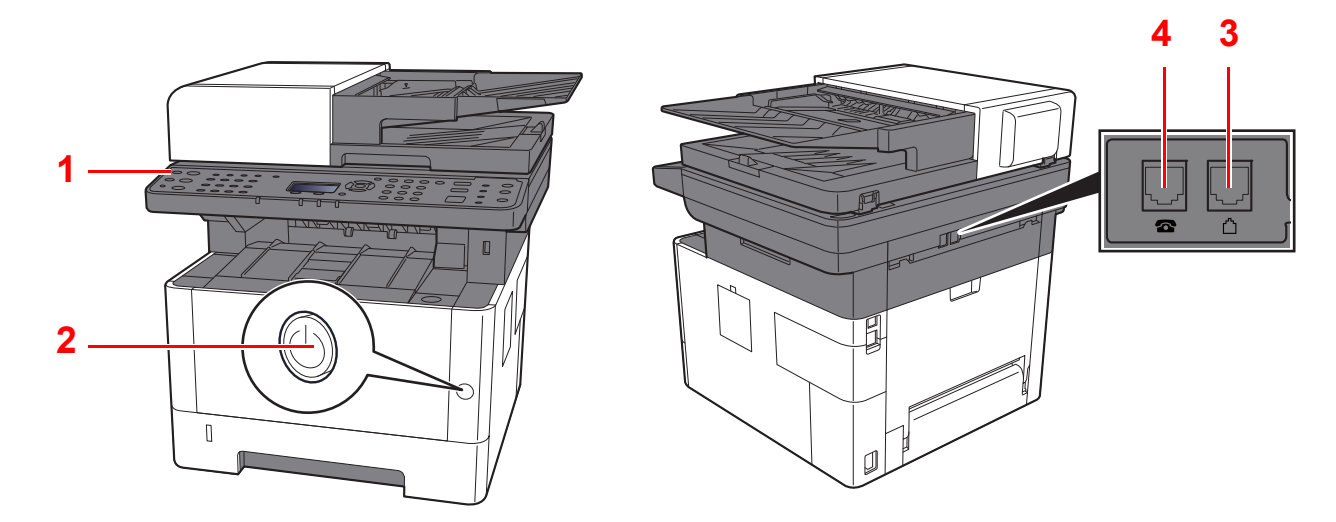

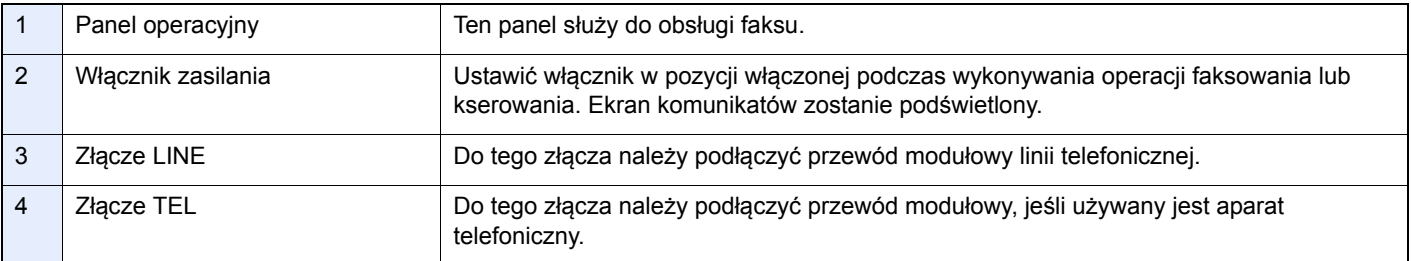

#### **WAŻNE**

**Automatyczne odbieranie faksów, gdy włącznik zasilania jest wyłączony, nie jest możliwe.** 

#### **Procesor dokumentów**

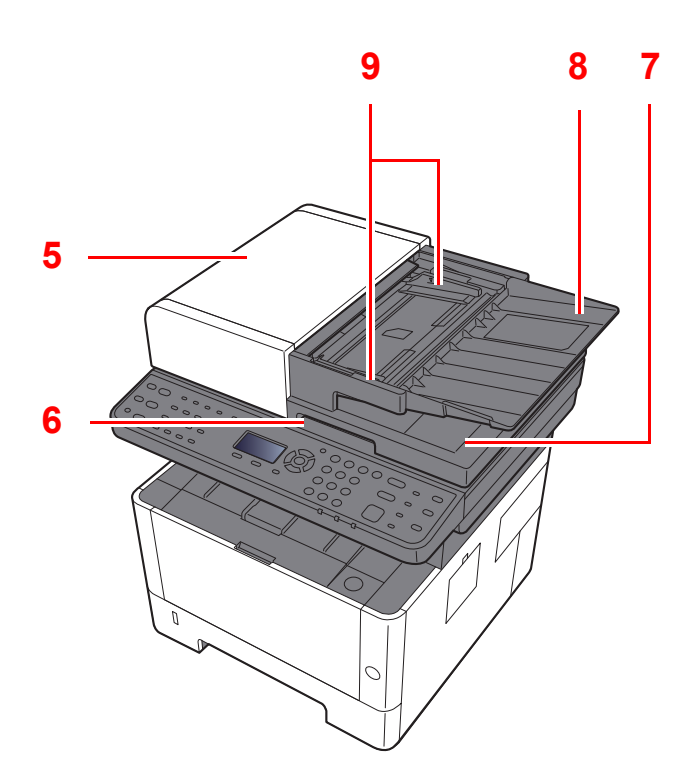

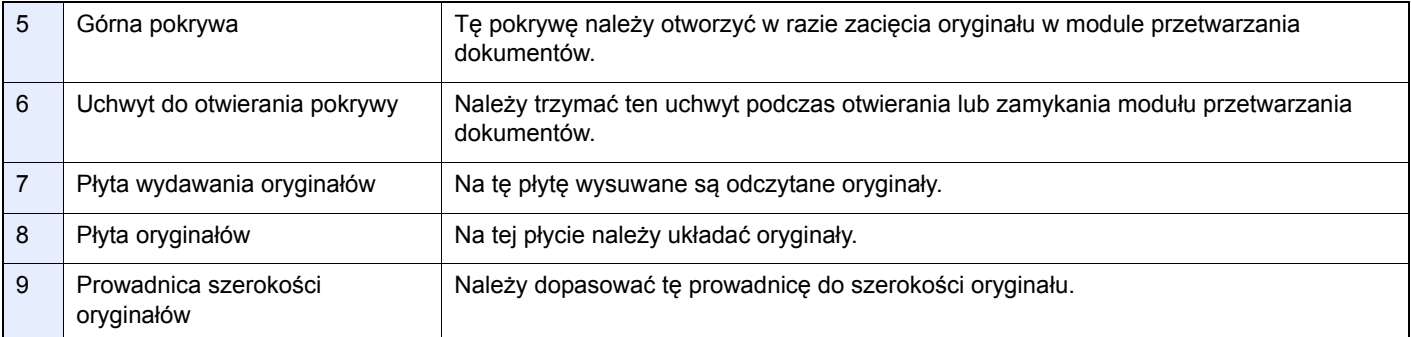

## <span id="page-17-0"></span>**Panel operacyjny**

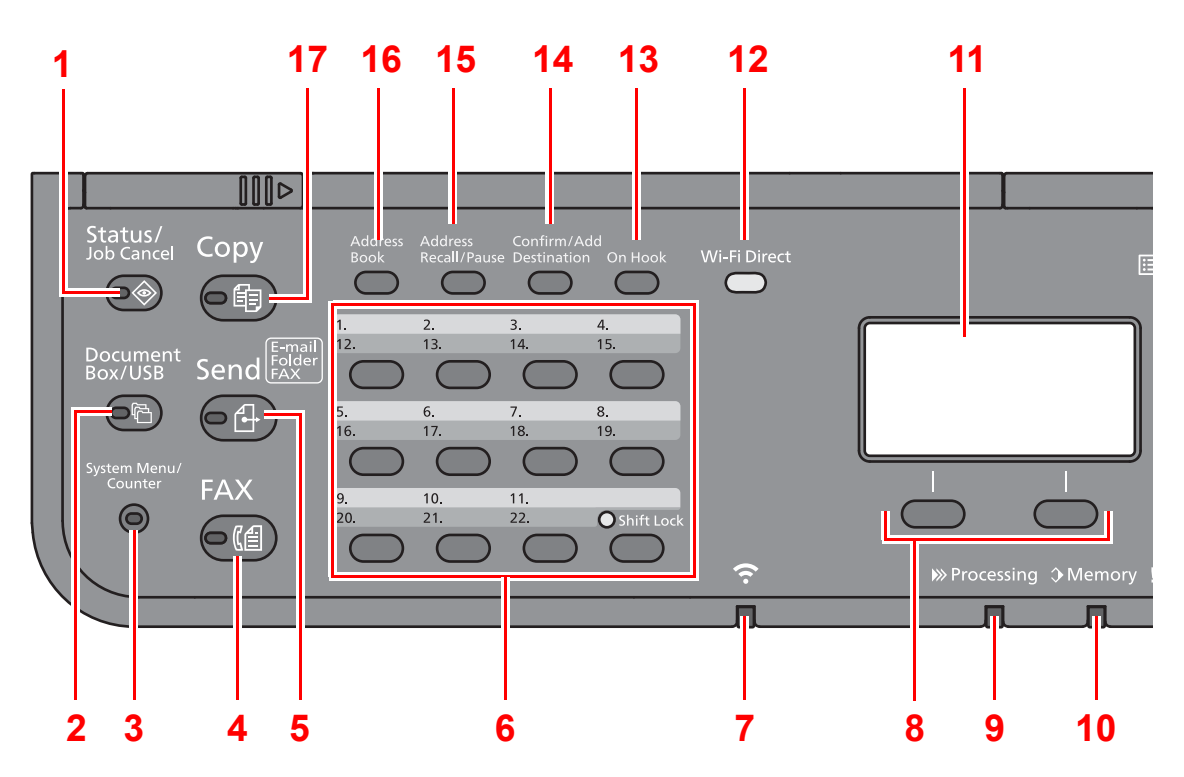

- 1 Klawisz [**Status/Job Cancel**]: Służy do wyświetlania ekranu Status/anulowanie zadania.
- 2 Klawisz [**Document Box/USB**]: Służy do wyświetlania ekranu Skrzynka dok./USB.
- 3 Klawisz [**System Menu/Counter**]: Służy do wyświetlania ekranu Menu systemowe/licznik.
- 4 Klawisz [**FAX**]: Służy do wyświetlania ekranu FAKS.
- 5 Klawisz [**Send**]: Służy do wyświetlania ekranu wysyłania. Można zmienić go na ekran Książka adresowa.
- 6 Klawisze szybkiego dostępu: Służy do uzyskiwania dostępu do miejsca docelowego przypisanego do klawisza szybkiego dostępu.
- 7 Wskaźnik [**Wi-Fi**] \*1: Miga w trakcie aktywnego połączenia Wi-Fi.
- 8 Klawisze wyboru: Służą do wyboru menu wyświetlanego w dolnej części wyświetlacza komunikatów.
- 9 Wskaźnik [**Processing**]: Miga w trakcie drukowania lub wysyłania/odbierania.
- 10 Wskaźnik [**Memory**]: Miga, gdy urządzenie korzysta z pamięci własnej, pamięci faksu lub pamięci USB (element ogólnego przeznaczenia).
- 11 Wyświetlacz komunikatów: Służy do wyświetlania menu ustawień, stanu urządzenia i komunikatów o błędzie.
- 12 Klawisz [Wi-Fi Direct]<sup>\*1</sup>: Służy do ustawiania Wi-Fi Direct i pokazywania informacji niezbędnych do nawiązania połączenia oraz stanu połączenia.
- 13 Klawisz [**On Hook**]: Służy do przełączania stanu słuchawki między podniesioną a odłożoną podczas ręcznego wysyłania/odbierania faksu.
- 14 Klawisz [**Confirm/Add Destination**]: Służy do potwierdzania lub dodawania miejsca docelowego.
- 15 Klawisz [**Address Recall/Pause**]: Służy do wywoływania danych poprzedniego miejsca docelowego. Służy również do wprowadzania pauzy podczas wpisywania numeru faksu.
- 16 Klawisz [**Address Book**]: Służy do wyświetlania ekranu Książka adresowa.
- 17 Klawisz [**Copy**]: Służy do wyświetlania ekranu Kopiowania.
- \*1 Tylko modele obsługujące łączność Wi-Fi.

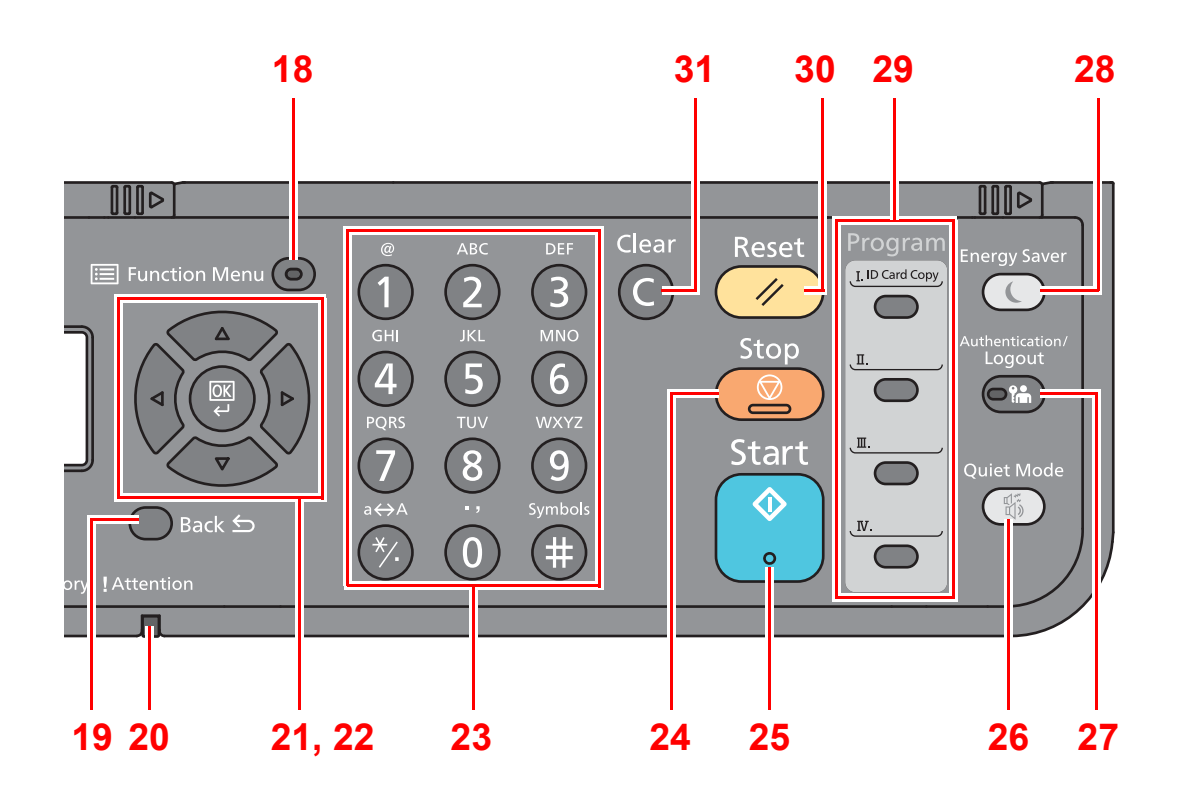

- 18 Klawisz [**Function Menu**]: Służy do wyświetlania ekranu menu funkcji.
- 19 Klawisz [**Back**]: Służy do powrotu do poprzedniego elementu.
- 20 Wskaźnik [**Attention**]: Świeci lub miga w momencie wystąpienia błędu oraz zatrzymania wykonywanej pracy.
- 21 Przyciski strzałek: Służy do zwiększania lub zmniejszania wartości liczbowych lub wybierania pozycji menu na wyświetlaczu komunikatów. Umożliwia też przesuwanie kursora podczas wprowadzania znaków.
- 22 Klawisz [**OK**]: Służy do potwierdzania wyboru funkcji lub menu, a także wprowadzonych liczb.
- 23 Klawisze numeryczne: Służą do wprowadzania liczb i symboli.
- 24 Klawisz [**Stop**]: Służy do anulowania lub wstrzymywania bieżącego zadania.
- 25 Klawisz [**Start**]: Służy do uruchamiania operacji kopiowania i skanowania oraz wykonywania operacji ustawień.
- 26 Klawisz [**Quiet Mode**]: Służy do zmniejszania prędkości drukowania w celu zredukowania głośności pracy urządzenia.
- 27 Klawisz [**Authentication/Logout**]: Służy do uwierzytelniania użytkownika i kończenia operacji bieżącego użytkownika (z wylogowaniem).
- 28 Klawisz [**Energy Saver**]: Służy do przełączania urządzenia w stan czuwania. Umożliwia wznowienie pracy urządzenia z trybu uśpienia.
- 29 Klawisze programowalne: Służą do przypisywania lub przywoływania programów.
- 30 Klawisz [**Reset**]: Służy do przywracania ustawień do wartości domyślnych.
- 31 Klawisz [**Clear**]: Służy do usuwania wprowadzonych liczb i znaków.

## <span id="page-19-0"></span>**Metoda obsługi**

W tym rozdziale opisano sposób obsługi menu ustawień na wyświetlaczu komunikatów.

#### **Wyświetlanie menu i konfigurowanie ustawień**

Wybierz klawisz [**System Menu/Counter**] lub klawisz [**Function Menu**], aby wyświetlić menu ustawień. Wybierz klawisz [**▲**], klawisz [**▼**], klawisz [**◄**], klawisz [**►**], klawisz [**OK**] lub klawisz [**Back**], aby wybrać menu i zmienić ustawienia.

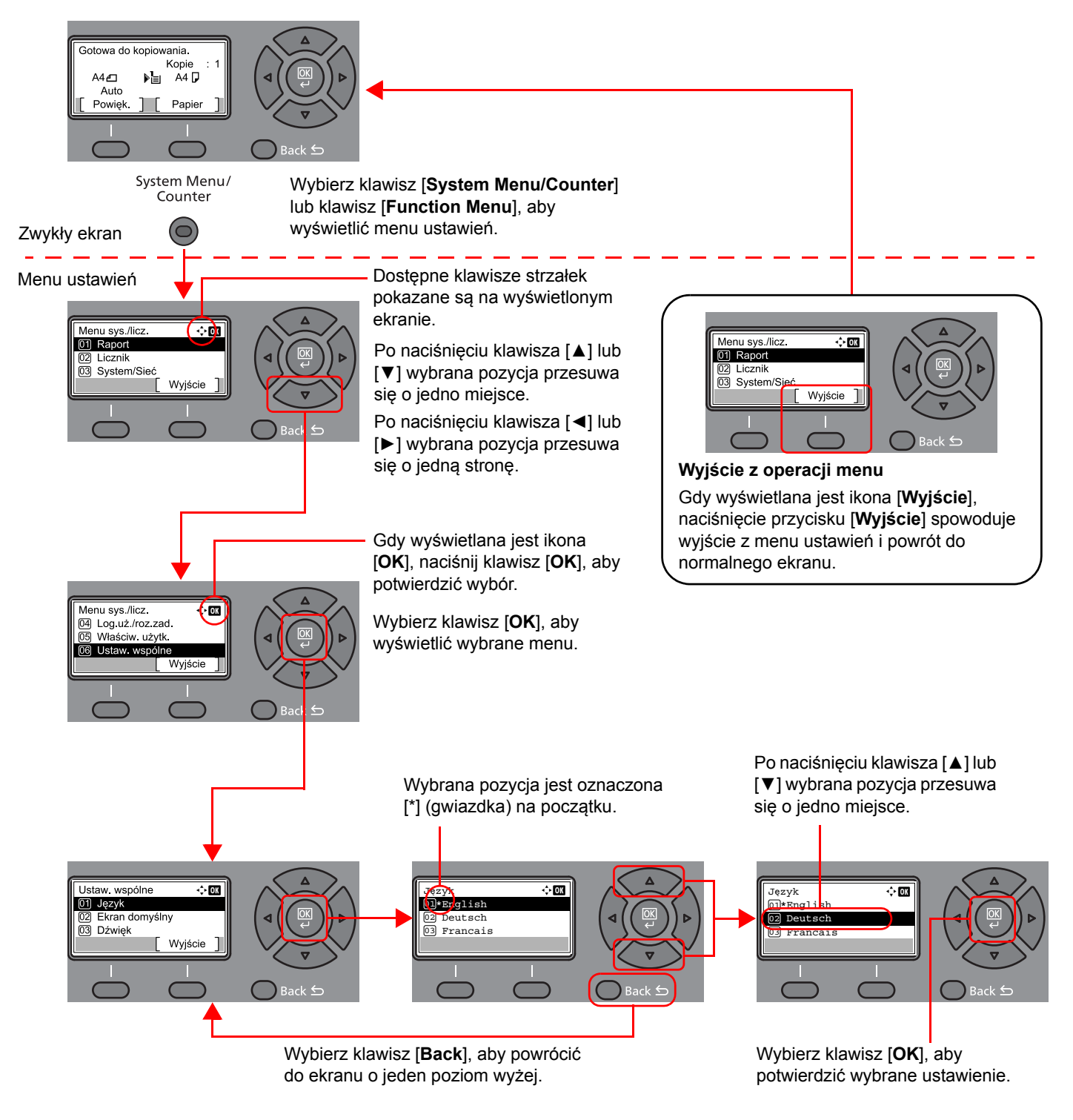

## <span id="page-20-1"></span><span id="page-20-0"></span>**Ustawianie daty i godziny**

Można ustawić lokalną datę i godzinę w miejscu instalacji.

W przypadku wysyłania faksu ustawiona data i godzina będą umieszczone w nagłówku faksu. Ustaw datę, godzinę oraz różnicę czasową w stosunku do strefy GMT odpowiednio do strefy, w której urządzenie jest używane.

#### *NOTATKA*

Różnicę czasową ustaw przed ustawieniem daty i czasu.

Jeżeli podczas operacji pojawi się ekran wprowadzania nazwy logowania, należy zalogować się przy użyciu nazwy logowania i hasła administratora, korzystając z informacji zawartych w *Podręczniku obsługi*.

Domyślnie nazwa logowania i hasło logowania są ustawione na wartości przedstawione w poniższej tabeli.

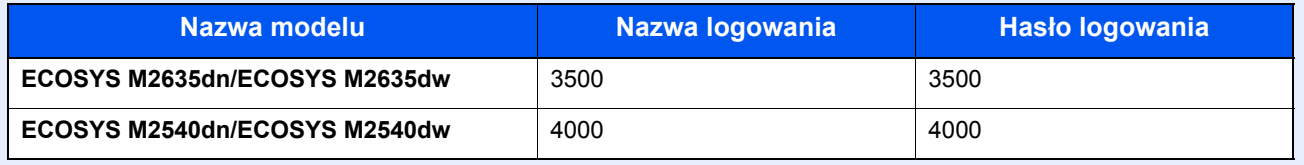

#### 1 **Wyświetl ekran.**

Klawisz [**System Menu/Counter**] > klawisz [▲] [**▼**] > [**Ustaw. wspólne**] > klawisz [**OK**] > klawisz [▲] [▼] > [**Ustawienie daty**] > klawisz [**OK**]

#### 2 **Skonfiguruj ustawienia.**

Klawisz [**▲**] [**▼**] > [**Strefa czasowa**] > klawisz [**OK**] > wybierz strefę czasową > klawisz [**OK**] > klawisz [▲] [] > [**Data/czas**] > klawisz [**OK**] > ustaw datę/godzinę > klawisz [**OK**] > klawisz [▲] [] > [**Format daty**] > klawisz [**OK**] > wybierz format daty > klawisz [**OK**]

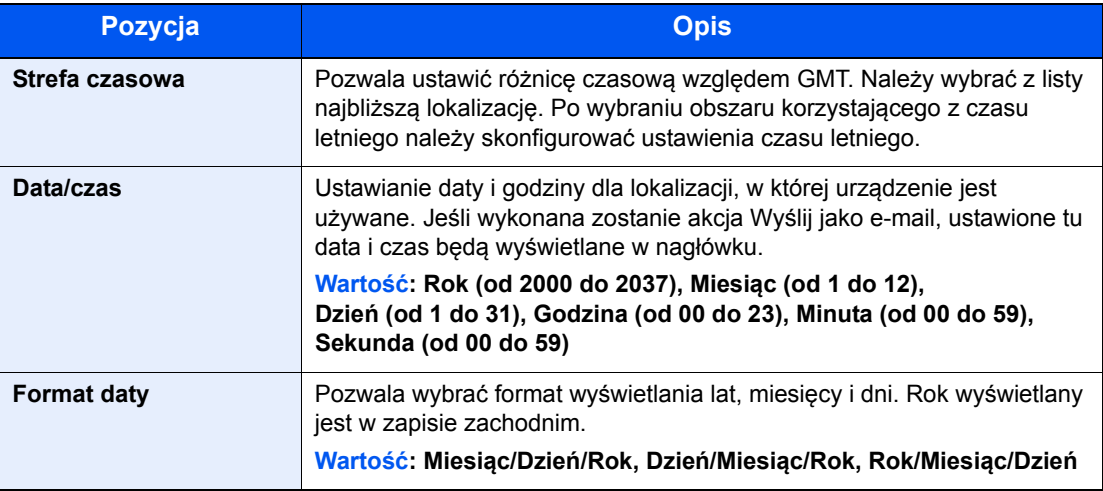

#### **<b>NOTATKA**

Wybierz klawisz [▲] lub [▼], aby wprowadzić numer.

Za pomocą klawiszy [◄] lub [►] wybierz miejsce wprowadzania danych (pozycja zostanie podświetlona).

## <span id="page-21-0"></span>**Wpisywanie informacji o faksie lokalnym**

W tym rozdziale przedstawiono zapisywanie informacji o faksie lokalnym.

## <span id="page-21-4"></span><span id="page-21-1"></span>**TTI (Identyfikacja terminalu transmisji)**

Wybór, czy na faksie odbiorcy ma zostać wydrukowana informacja o faksie lokalnym.

#### 1 **Wyświetl ekran.**

Klawisz [**System Menu/Counter**] > klawisz [▲] [▼] > [**FAKS**] > klawisz [**OK**] > klawisz [▲] [▼] > [**Transmisja**] > klawisz [**OK**] > klawisz [▲] [▼] > [**TTI**] > klawisz [**OK**]

#### 2 **Ustaw opcję TTI.**

- 1 Wybierz żądane miejsce wydruku informacji lub opcję [**Wył.**], aby nie drukować identyfikatora TTI.
- 2 Wybierz klawisz [**OK**].

### <span id="page-21-3"></span><span id="page-21-2"></span>**Naz. FAKSU lok.**

Zapisywanie nazwy faksu lokalnego drukowanej na faksie odbiorcy.

#### 1 **Wyświetl ekran.**

Klawisz [**System Menu/Counter**] > klawisz [▲] [▼] > [**FAKS**] > klawisz [**OK**] > klawisz [▲] [▼] > [**Transmisja**] > klawisz [**OK**] > klawisz [▲] [▼] > [**Naz. FAKSU lok.**] > klawisz [**OK**]

#### 2 **Ustaw opcję Naz. FAKSU lok.**

1 Wprowadź nazwę faksu lokalnego.

#### **NOTATKA**

Można wprowadzić maksymalnie 32 znaki.

Aby uzyskać szczegółowe informacje na temat wprowadzania znaków, patrz:

- **→ [Sposób wpisywania znaków \(strona 7-2\)](#page-64-2)**
- 2 Wybierz klawisz [**OK**].

## <span id="page-22-0"></span>**Lok. iden. FAKSU**

Możliwe jest wprowadzenie identyfikatora faksu lokalnego. Identyfikator ten niekiedy ogranicza podmioty, z którymi można się komunikować. Lokalny identyfikator faksu służy do limitowania transmisji. Szczegółowe informacje na temat identyfikatora faksu lokalnego znaleźć można w:

*FAX Operation Guide (w jęz. angielskim)*

#### 1 **Wyświetl ekran.**

Klawisz [**System Menu/Counter**] > klawisz [▲] [▼] > [**FAKS**] > klawisz [**OK**] > klawisz [▲] [▼] > [**Transmisja**] > klawisz [**OK**] > klawisz [▲] [▼] > [**Lok. iden. FAKSU**] > klawisz [**OK**]

#### 2 **Wprowadzanie numeru identyfikatora faksu lokalnego**

1 Należy wprowadzić identyfikator FAKSU lokalnego.

#### **<b>NOTATKA**

Można wprowadzić numer czterocyfrowy.

Wybierz klawisz [**▲**] lub [**▼**] lub klawisze numeryczne, aby wprowadzić numer.

2 Wybierz klawisz [**OK**].

### <span id="page-22-2"></span><span id="page-22-1"></span>**Lokalny nr FAKSU**

Zapisywanie numeru faksu lokalnego drukowanego na faksie odbiorcy.

#### 1 **Wyświetl ekran.**

Klawisz [**System Menu/Counter**] > klawisz [▲] [▼] > [**FAKS**] > klawisz [**OK**] > klawisz [▲] [▼] > [**Transmisja**] > klawisz [**OK**] > klawisz [▲] [▼] > [**Lokalny nr FAKSU**] > klawisz [**OK**]

2 **Wprowadzanie lokalnego numeru faksu**

1 Należy wprowadzić numer faksu lokalnego.

#### **<b>NOTATKA**

Numer faksu lokalnego może zawierać maksymalnie 20 cyfr.

Wprowadź numer za pomocą klawiatury numerycznej.

Wybierz klawisze [\*/.] na klawiaturze numerycznej, aby wprowadzić znak "+".

2 Wybierz klawisz [**OK**].

## <span id="page-23-0"></span>**Tryb wyb. F.**

Wybór trybu wybierania zgodnie z rodzajem linii.

#### **NOTATKA**

To ustawienie jest wyświetlane tylko w wybranych regionach.

#### 1 **Wyświetl ekran.**

Klawisz [**System Menu/Counter**] > klawisz [▲] [▼] > [**FAKS**] > klawisz [**OK**] > klawisz [▲] [▼] > [**Transmisja**] > klawisz [**OK**] > klawisz [▲] [▼] > [**Tryb wyb. F.**] > klawisz [**OK**]

#### 2 **Ustaw opcję Tryb wyb. F.**

[**Ton(DTMF)**] lub [**Impuls(10P/S)**] > klawisz [**OK**]

## <span id="page-23-1"></span>**Transmisja ECM**

Można określić, czy ECM transmisji będzie wykonywane. ECM jest określonym przez ITU-T (Międzynarodowy Związek Telekomunikacyjny) trybem komunikacji, w którym po wystąpieniu błędu dane są przesyłane ponownie. Faksy obsługujące tryb ECM sprawdzają podczas komunikacji transmisję pod kątem błędów, co pozwala uniknąć zniekształceń obrazu wskutek zakłóceń na linii lub innych powodów.

#### **NOTATKA**

W przypadku występowania dużej ilości zakłóceń na linii po wybraniu ustawienia [Wył.] komunikacja może trwać nieco dłużej.

#### 1 **Wyświetl ekran.**

Klawisz [**System Menu/Counter**] > klawisz [▲] [▼] > [**FAKS**] > klawisz [**OK**] > klawisz [▲] [▼] > [**Transmisja**] > klawisz [**OK**] > klawisz [▲] [▼] > [**Transmisja ECM**] > klawisz [**OK**]

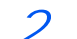

2 **Skonfiguruj ustawienia.**

[**Wł.**] lub [**Wył.**] > klawisz [**OK**]

### <span id="page-23-2"></span>**Pocz. pr. trans.**

Można ustawić początkową prędkość transmisji. Jeżeli warunki komunikacji są bardzo niekorzystne, faks może nie zostać prawidłowo przesłany. W takiej sytuacji należy ustawić mniejszą prędkość początkową transmisji.

#### **<b>QNOTATKA**

Standardowo należy stosować ustawienie domyślne.

#### 1 **Wyświetl ekran.**

Klawisz [**System Menu/Counter**] > klawisz [▲] [▼] > [**FAKS**] > klawisz [**OK**] > klawisz [▲] [▼] > [**Transmisja**] > klawisz [**OK**] > klawisz [▲] [▼] > [**Pocz. pr. trans.**] > klawisz [**OK**]

#### 2 **Skonfiguruj ustawienia.**

[**9600b/s**], [**14400b/s**] lub [**33600b/s**] > klawisz [**OK**]

# <span id="page-24-1"></span><span id="page-24-0"></span>3 Wysyłanie faksów

#### Niniejszy rozdział zawiera opisy następujących tematów:

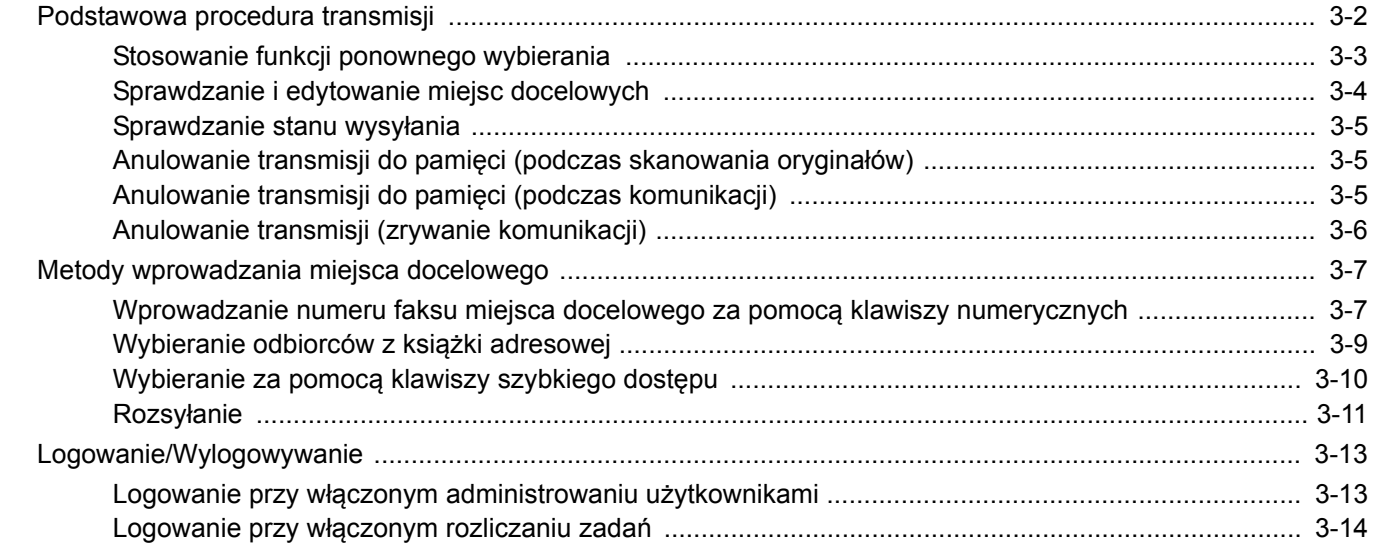

## <span id="page-25-0"></span>**Podstawowa procedura transmisji**

#### 1 **Wybierz klawisz [FAX].**

Zostaje wyświetlony podstawowy ekran funkcji faksu.

2 **Umieść oryginały.**

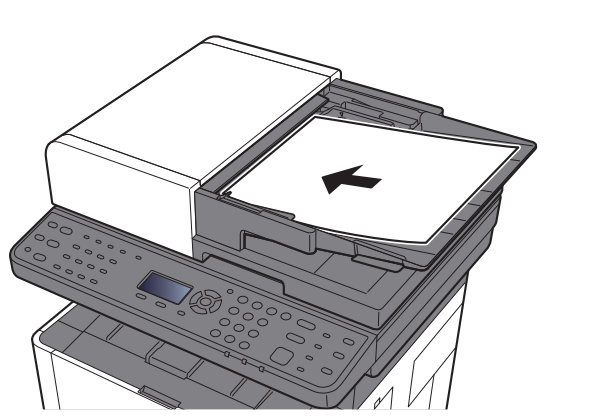

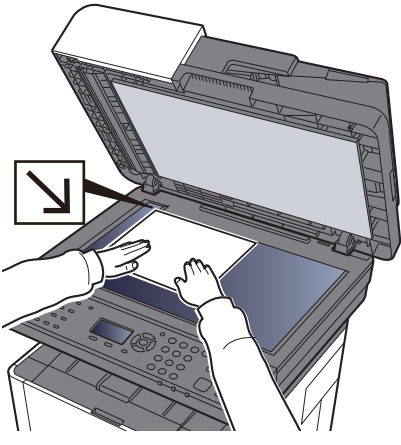

Informacje na temat umieszczania oryginałów znaleźć można w:

*Podręcznik obsługi* urządzenia

#### 3 **Wybierz sposób transmisji.**

Dostępne są dwa sposoby transmisji: transmisja z pamięci i transmisja bezpośrednia.

**Transmisja do pamięci:** Oryginał zostaje zeskanowany do pamięci przed rozpoczęciem połączenia. Transmisja do pamięci to ustawienie domyślne.

**Transmisja bezpośrednia:** Zostaje wybrany numer miejsca docelowego i połączenie rozpoczyna się przed zeskanowaniem oryginału.

Patrz *FAX Operation Guide (w jęz. angielskim)*.

#### 4 **Określ miejsce docelowe.**

Określ miejsce docelowe transmisji.

[Metody wprowadzania miejsca docelowego \(strona 3-7\)](#page-30-0)

#### 5 **Wybór funkcji.**

Wybierz klawisz [**Function Menu**], a następnie ustaw funkcje transmisji, których można używać.

Patrz *FAX Operation Guide (w jęz. angielskim)*.

#### 6 **Rozpoczęcie wysyłania.**

Naciśnij klawisz [**Start**].

Po zakończeniu skanowania rozpoczyna się transmisja.

#### **Oryginały umieszczone w module przetwarzania dokumentów**

Po zeskanowaniu i zapisaniu w pamięci oryginałów umieszczonych w module przetwarzania dokumentów wybierany jest numer odbiorcy.

#### **Oryginały umieszczone na powierzchni szyby**

Po zeskanowaniu i zapisaniu w pamięci oryginałów umieszczonych na powierzchni szyby wybierany jest numer odbiorcy.

#### **<b>NOTATKA**

W przypadku wybrania funkcji skanowania ciągłego można zeskanować kolejną stronę po zapisaniu poprzedniej w pamięci. Po zeskanowaniu każdej strony należy wykonać działanie zezwolenia na kontynuowanie skanowania ciągłego, a po zapisaniu wszystkich oryginałów do pamięci wybierany jest numer odbiorcy.

**→** Patrz *FAX* Operation Guide (w jęz. angielskim).

## <span id="page-26-0"></span>**Stosowanie funkcji ponownego wybierania**

Wybieranie ponowne to funkcja umożliwiająca ponowny wybór ostatnio wprowadzonego numeru. Funkcję można wykorzystać w przypadku braku odpowiedzi ze strony systemu odbiorcy na próbę przesłania faksu. Aby wysłać faks do tego samego odbiorcy, wybierz klawisz [**Address Recall/Pause**], co umożliwi wybranie z listy miejsc docelowych odbiorcy, którego numer był ostatnio wybierany.

#### 1 **Klawisz [FAX] > klawisz [Address Recall/Pause]**

#### 2 **Naciśnij klawisz [Start].**

Rozpocznie się transmisja.

#### **NOTATKA**

Dane przywołania zostaną anulowane w następujących przypadkach.

- Po wyłączeniu zasilania.
- Po wysłaniu kolejnego faksu (zarejestrowane zostają nowe dane przywołania).
- Po wylogowaniu.

## <span id="page-27-0"></span>**Sprawdzanie i edytowanie miejsc docelowych**

Można sprawdzić wybrane miejsce docelowe i edytować je.

1 **Klawisz [FAX] > klawisz [Confirm/Add Destination]**

#### 2 **Sprawdź miejsce docelowe.**

- 1 Wybierz miejsce docelowe, które ma być sprawdzone, i naciśnij klawisz [**OK**].
- 2 Klawisz [▲] [▼] > [**Szczeg.Edycja**] > klawisz [**OK**] Zostaną wyświetlone informacje o miejscu docelowym.

#### **<b>NOTATKA**

Aby sprawdzić informacje na temat miejsc docelowych, należy wybrać [**Szczegół**].

3 Wybierz klawisz [**OK**] po zakończeniu sprawdzania miejsca docelowego.

#### 3 **Zmień numer faksu.**

- 1 Wybierz miejsce docelowe, dla którego ma być zmieniony numer faksu, wybierz klawisz [**OK**].
- 2 Klawisz [▲] [▼] > [**Szczeg.Edycja**] > klawisz [**OK**]
- 3 Ponownie wprowadź numer faksu za pomocą klawiatury numerycznej.

#### **NOTATKA**

Aby edytować miejsce docelowe zarejestrowane w książce adresowej lub w obszarze klawiszy szybkiego dostępu, patrz:

- **→</math> <i>FAX Operation Guide (w jez. angielskim)</i>**
- 4 Wybierz klawisz [**OK**].

#### 4 **Dodaj miejsce docelowe (podczas wprowadzania numeru faksu za pomocą klawiszy numerycznych).**

- 1 Wybierz pozycję [**Dodaj**].
- 2 Wprowadź numer faksu odbiorcy za pomocą klawiszy numerycznych.

#### **<b>NOTATKA**

Aby znaleźć więcej informacji na temat wprowadzania numeru faksu za pomocą klawiatury numerycznej, patrz:

- [Wprowadzanie numeru faksu miejsca docelowego za pomoc](#page-30-1)ą klawiszy [numerycznych \(strona 3-7\)](#page-30-1)
- 3 Wybierz klawisz [**OK**].

#### 5 **Usuń miejsce docelowe.**

- 1 Wybierz miejsce docelowe, które ma być usunięte, i naciśnij klawisz [**OK**].
- 2 [**Usuń**] > klawisz [**OK**] > [**Tak**] Zostanie wyświetlony komunikat [**Ukończone**] i miejsce docelowe zostanie usunięte.

#### 6 **Zakończ procedurę.**

Wybierz pozycję [**Zakończ**].

## <span id="page-28-0"></span>**Sprawdzanie stanu wysyłania**

- 1 **Wybierz klawisz [Status/Job Cancel].**
- 2 **Wyświetl ekran Stan zad. wys.**

Klawisz [▲] [▼] > [**Stan zad. wys.**] > klawisz [**OK**] Wyświetl ekran Stan zad. wys.

- 3 **Sprawdź szczegóły zadania transmisji.**
	- 1 Wybierz zadanie, które chcesz sprawdzić.
	- 2 [**Menu**] > klawisz [▲] [▼] > [**Szczegół**] > klawisz [**OK**]
	- 3 Sprawdź szczegóły zadania.
	- 4 Wybierz klawisz [**OK**] po zakończeniu sprawdzania zadania.

### <span id="page-28-1"></span>**Anulowanie transmisji do pamięci (podczas skanowania oryginałów)**

#### 1 **Wybierz klawisz [Stop].**

Aby anulować skanowanie oryginałów podczas transmisji do pamięci, wybierz klawisz [**Stop**] na panelu operacyjnym.

Skanowanie oryginałów zostanie przerwane, a oryginały zostaną wysunięte. Jeżeli oryginały pozostaną w module przetwarzania dokumentów, wyjmij je z tacy wydawania oryginałów.

## <span id="page-28-2"></span>**Anulowanie transmisji do pamięci (podczas komunikacji)**

#### **<b>NOTATKA**

Nawet jeśli transmisja została anulowana, istnieje możliwość, że strony zeskanowane przed operacją anulowania zostały wysłane do odbiorcy. Należy dowiedzieć się u odbiorcy, czy doszło do omyłkowego przesłania stron.

1 **Wybierz klawisz [Stop].**

#### 2 **Wyświetl ekran listy anulowania zadań wysyłania.**

[**Anul. zad. wys.**] > klawisz [**OK**] Wyświetl ekran listy anulowania zadań wysyłania.

#### 3 **Anuluj transmisję.**

- 1 Wybierz zadanie do anulowania.
- 2 [**Menu**] > klawisz [▲] [▼] > [**Anulowanie zad.**] > klawisz [**OK**] > [**Tak**] Wybrane zadnie zostanie usunięte.

## <span id="page-29-0"></span>**Anulowanie transmisji (zrywanie komunikacji)**

Opisana poniżej procedura służy do przerywania transmisji i zatrzymywania wysyłania/odbierania.

#### 1 **Wybierz klawisz [Status/Job Cancel].**

#### 2 **Przerwij komunikację.**

- 1 [**FAKS**] > klawisz [**OK**]
- 2 Sprawdź status komunikacji.
- 3 Wybierz pozycję [**Li. wył.**]. Po przerwaniu komunikacji transmisja zostaje zatrzymana.

#### **<b>QNOTATKA**

Aby uzyskać informacje na temat anulowania transmisji bezpośredniej, transmisji opóźnionej lub transmisji w trybie odpytywania, przejdź do sekcji poświęconej tej funkcji.

Aby anulować transmisję bezpośrednią, patrz:

*FAX Operation Guide (w jęz. angielskim)*

Aby anulować transmisję opóźnioną lub wysłać faks poprzez transmisję natychmiastową, patrz:

*FAX Operation Guide (w jęz. angielskim)*

Aby anulować transmisję w trybie odpytywania, patrz:

*FAX Operation Guide (w jęz. angielskim)*

## <span id="page-30-0"></span>**Metody wprowadzania miejsca docelowego**

### <span id="page-30-1"></span>**Wprowadzanie numeru faksu miejsca docelowego za pomocą klawiszy numerycznych**

Poniżej opisano procedurę wprowadzania numeru faksu miejsca docelowego za pomocą klawiszy numerycznych.

#### **<b>NOTATKA**

 Jeżeli dla opcji [**Poz. doc. (faks)**] wybrano ustawienie [**Zabroń**], nie można wprowadzić numeru faksu bezpośrednio. Wybierz miejsce docelowe z książki adresowej lub za pomocą klawisza szybkiego dostępu.

**→** Patrz *FAX* Operation Guide (w jęz. angielskim).

1 **Wybierz klawisz [FAX].**

#### 2 **Wprowadź numer faksu odbiorcy.**

#### **<b>NOTATKA**

Można wprowadzić maks. 64 znaki.

Wprowadź numer za pomocą klawiatury numerycznej.

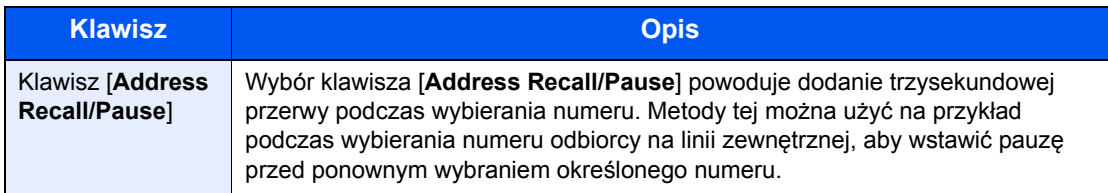

#### 3 **Wybierz ustawienia transmisji.**

Można skonfigurować komunikację z użyciem adresu pomocniczego, transmisję szyfrowaną, początkową prędkość transmisji i ECM.

- 1 Wybierz pozycję [**Szczegół**].
- 2 Wybierz element, dla którego mają być zmienione ustawienia, a następnie wybierz pozycję [**Edytuj**] lub [**Zmień**].

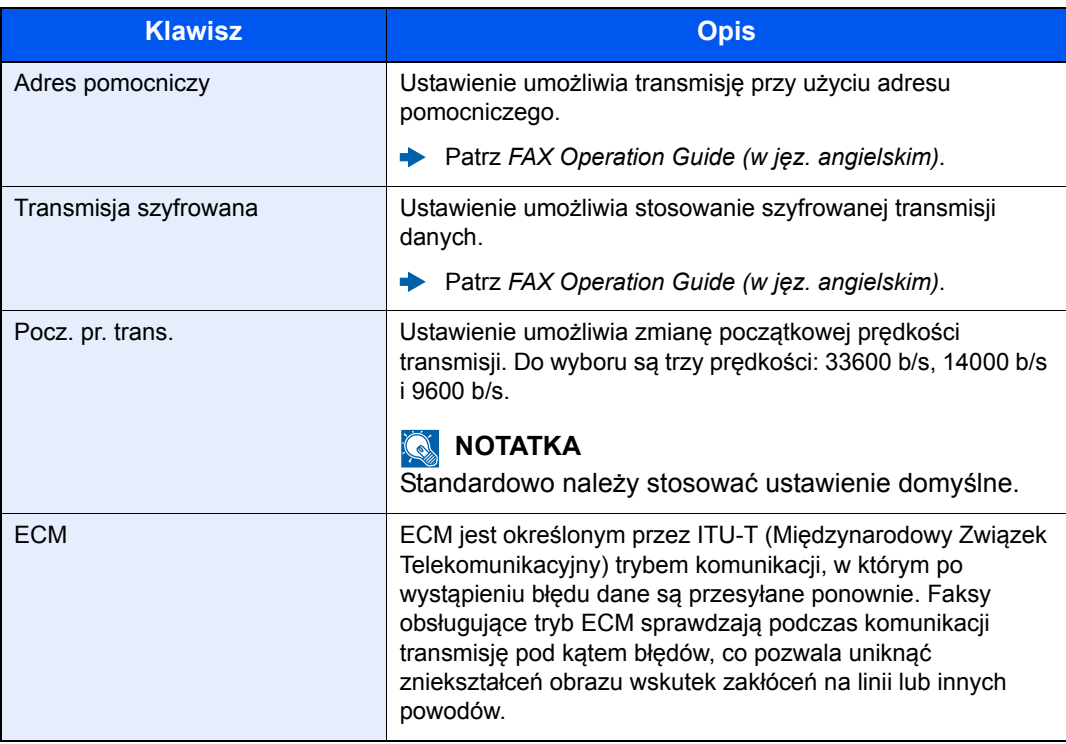

3 Wybierz klawisz [**OK**].

#### 4 **Wybierz klawisz [OK].**

Wprowadź miejsce docelowe jest zakończone.

#### **<b>A** NOTATKA

Jeżeli wybrano ustawienie [**Wł.**] dla opcji [**Spr. nowe m. do.**], wyświetlony zostanie ekran potwierdzenia dla wprowadzonego numeru FAKSU. Ponownie wprowadź ten sam numer faksu i wybierz klawisz [**OK**].

*Podręcznik obsługi* urządzenia

Potem można wprowadzić kolejny numer faksu.

**►** Rozsył[anie \(strona 3-11\)](#page-34-0)

W ramach jednego zadania oprócz faksu można wysłać wiadomość e-mail lub folder (transmisja SMB/FTP).

*Podręcznik obsługi* urządzenia

## <span id="page-32-0"></span>**Wybieranie odbiorców z książki adresowej**

#### **<b>NOTATKA**

Aby uzyskać więcej informacji na temat zapisywania miejsc docelowych w książce adresowej, patrz:

*FAX Operation Guide (w jęz. angielskim)*

Aby znaleźć szczegółowe informacje na temat zewnętrznej książki adresowej, patrz:

*Command Center RX User Guide*

#### 1 **Klawisz [FAX] > klawisz [Address Book]**

#### 2 **Wybierz miejsce docelowe.**

#### **<b>NOTATKA**

Aby sprawdzić informacje na temat miejsc docelowych, należy wybrać [**Menu**] > [**Szczegóły**] > klawisz [**OK**].

#### **Szukanie miejsc docelowych**

Miejsce docelowe można wyszukać według nazwy.

- 1 [**Menu**] > klawisz [▲] [▼] > [**Znajdź(nazwa)**] > klawisz [**OK**]
- 2 Wprowadź szukane znaki za pomocą klawiatury numerycznej.

#### **NOTATKA**

Aby uzyskać szczegółowe informacje na temat wprowadzania znaków, patrz:

- **► [Sposób wpisywania znaków \(strona 7-2\)](#page-64-2)**
- 3 Wybierz klawisz [**OK**].

Wyświetlane jest wyszukiwane miejsce docelowe.

#### 3 **Wybierz klawisz [OK].**

Aby wysyłać do wielu miejsc docelowych, powtórz czynności z punktów od 2 do 3. Istnieje możliwość wysyłania do 100 miejsc docelowych naraz.

#### **<b>NOTATKA**

Aby sprawdzić lub zmienić wybrane miejsce docelowe, patrz:

[Sprawdzanie i edytowanie miejsc docelowych \(strona 3-4\)](#page-27-0)

## <span id="page-33-0"></span>**Wybieranie za pomocą klawiszy szybkiego dostępu**

**<b>A NOTATKA** 

Aby znaleźć więcej informacji na temat dodawania klawiszy szybkiego dostępu, patrz:

*FAX Operation Guide (w jęz. angielskim)*

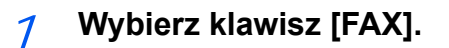

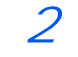

2 **Wybierz klawisz szybkiego dostępu odpowiadający zarejestrowanemu miejscu docelowemu.**

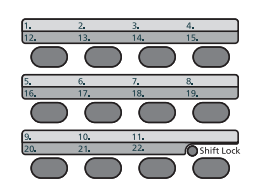

Klawisze szybkiego dostępu od 12 do 22 należy wybierać po przełączeniu wskaźnika [**Shift Lock**] przez wybór klawisza [**Shift Lock**].

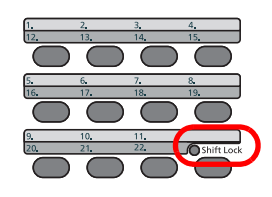

## <span id="page-34-0"></span>**Rozsyłanie**

Funkcja umożliwia przesyłanie tych samych oryginałów do wielu różnych miejsc docelowych w trakcie jednej operacji. Urządzenie przechowuje (zapamiętuje) tymczasowo w pamięci oryginały przeznaczone do przesłania i automatycznie powtarza wybieranie numeru i transmisję do wybranych miejsc docelowych.

#### **NOTATKA**

Korzystając z grupy jako odbiorcy, można przesłać oryginały do 100 miejsc docelowych w trakcie jednej operacji.

Funkcji tej można używać w połączeniu z komunikacją z użyciem adresu pomocniczego i transmisją opóźnioną.

Gdy wybrano transmisję bezpośrednią, w czasie transmisji przekształca się ona w transmisję z pamięci.

#### 1 **Wybierz klawisz [FAX].**

#### 2 **Określ miejsce docelowe.**

#### **Wprowadź numer faksu.**

#### **<b>NOTATKA**

Jeżeli dla opcji [**Poz. doc. (faks)**] wybrano ustawienie [**Zabroń**], nie można wprowadzić numeru faksu bezpośrednio. Wybierz miejsce docelowe z książki adresowej lub za pomocą klawisza szybkiego dostępu.

- Patrz *FAX Operation Guide (w jęz. angielskim)*.
- 1 Wprowadź numer faksu odbiorcy.

#### *NOTATKA*

Można wprowadzić maks. 64 znaki.

Wprowadź numer za pomocą klawiatury numerycznej.

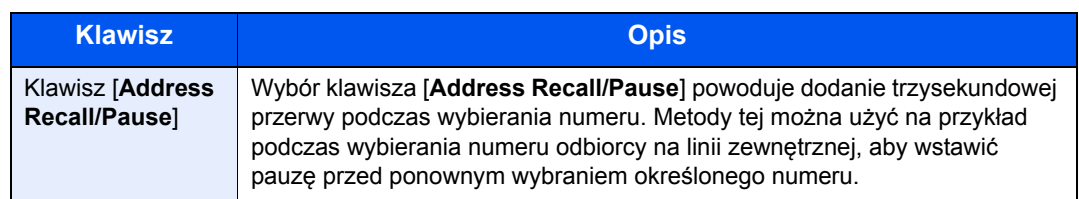

#### 2 Wybierz klawisz [**OK**].

Można wprowadzić inny numer faksu.

#### *C* NOTATKA

Jeżeli wybrano ustawienie [**Wł.**] dla opcji [**Spr. nowe m. do.**], wyświetlony zostanie ekran potwierdzenia dla wprowadzonego numeru FAKSU. Ponownie wprowadź ten sam numer faksu i wybierz klawisz [**OK**].

*Podręcznik obsługi* urządzenia

#### **Wybierz miejsce docelowe z książki adresowej**

- 1 Wybierz klawisz [**Address Book**].
- 2 Wybierz miejsce docelowe.
- 3 Wybierz klawisz [**OK**]. Aby dodać miejsca docelowe, powtórz czynności z punktów od 2 do 3.

#### *C* NOTATKA

Szczegółowe informacje na temat książki adresowej znaleźć można w:

[Wybieranie odbiorców z ksi](#page-32-0)ążki adresowej (strona 3-9)

#### **Wybierz miejsce docelowe za pomocą klawisza szybkiego dostępu**

Wybierz wszystkie klawisze szybkiego dostępu, do których przypisano żądane miejsca docelowe.

#### **<b>NOTATKA**

Szczegółowe informacje na temat klawisza szybkiego dostępu znaleźć można w:

◆ Wybieranie za pomoca [klawiszy szybkiego dost](#page-33-0)epu (strona 3-10)

3 **Gdy wybrane zostaną wszystkie miejsca docelowe, naciśnij klawisz [Start].**
### **Logowanie/Wylogowywanie**

### **Logowanie przy włączonym administrowaniu użytkownikami**

Jeżeli włączone jest administrowanie użytkownikami, należy wprowadzić identyfikator i hasło użytkownika, aby skorzystać z urządzenia.

#### <span id="page-36-0"></span>**Logowanie**

#### 1 Wprowadź nazwę logowania.

1 Jeżeli poniższy ekran jest wyświetlany w czasie wykonywania czynności, wybierz klawisz [**OK**], gdy wybrana jest kolumna do wprowadzania nazwy logowania.

#### <span id="page-36-1"></span>**<b>NOTATKA**

- Jeżeli jako metodę uwierzytelniania użytkownika ustawiono [**Uwierz. sieciowe**], wyświetlane jest [**Menu**]. Wybierz [**Menu**] i wybierz [**Typ logowania**]. Możesz teraz wybrać miejsce uwierzytelniania: [**Uwierz. lokalne.**] lub [**Uwierz. sieciowe**].
- Wybierz [**Menu**] i wybierz [**Domena**], aby wybierać spośród zarejestrowanych domen.
- 2 Wprowadź nazwę logowania za pomocą klawiatury numerycznej i wybierz przycisk [**OK**].

#### **<b>NOTATKA**

Jeżeli funkcja "Operacja logow." odbywa się przy pomocy polecenia [**Wybierz znak**], pojawi się ekran wprowadzania znaków, które należy wybrać z obszaru wyświetlania komunikatów.

- *Podręcznik obsługi* urządzenia
- [Sposób wpisywania znaków \(strona 7-2\)](#page-64-0)

#### 2 Wprowadź hasło logowania.

- 1 Wybierz hasło logowania, a potem wybierz klawisz [**OK**].
- 2 Wprowadź Hasło logowania i wybierz klawisz [**OK**].
	- [Sposób wpisywania znaków \(strona 7-2\)](#page-64-0)

#### 3 Wybierz pozycję [Logow.].

#### **Wylogowanie**

Authentication/ Logout

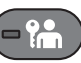

Aby wylogować się z urządzenia, naciśnij klawisz [**Authentication/Logout**] w celu wyświetlenia ekranu wprowadzania nazwy logowania i hasła logowania.

Użytkownicy są automatycznie wylogowywani w następujących sytuacjach:

- gdy urządzenie wchodzi w tryb uśpienia,
- gdy włączone jest automatyczne resetowanie panelu.

### **Logowanie przy włączonym rozliczaniu zadań**

Jeśli włączone jest rozliczanie zadań, należy wprowadzić identyfikator konta, aby skorzystać z urządzenia.

#### **Logowanie**

<span id="page-37-0"></span>Na ekranie wprowadzania identyfikatora konta wprowadź ID konta za pomocą klawiszy numerycznych i wybierz klawisz [**OK**].

#### **<b>R** NOTATKA

- Jeżeli wprowadzono nieprawidłowy znak, należy wybrać klawisz [**Clear**] i ponownie wprowadzić identyfikator konta.
- Jeśli wprowadzony identyfikator konta nie odpowiada zarejestrowanemu identyfikatorowi, pojawi się dźwięk ostrzegawczy, a logowanie się nie powiedzie. Należy wprowadzić poprawny identyfikator konta.
- Wybierając pozycję [**Licznik**], można sprawdzić liczbę wydrukowanych i zeskanowanych stron.

#### **Wylogowanie**

Authentication/ Logout

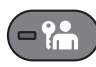

Po zakończeniu operacji wybierz klawisz [**Authentication/Logout**], aby powrócić do ekranu wprowadzania identyfikatora konta.

### Odbiór faksów 4

#### Niniejszy rozdział zawiera opisy następujących tematów:

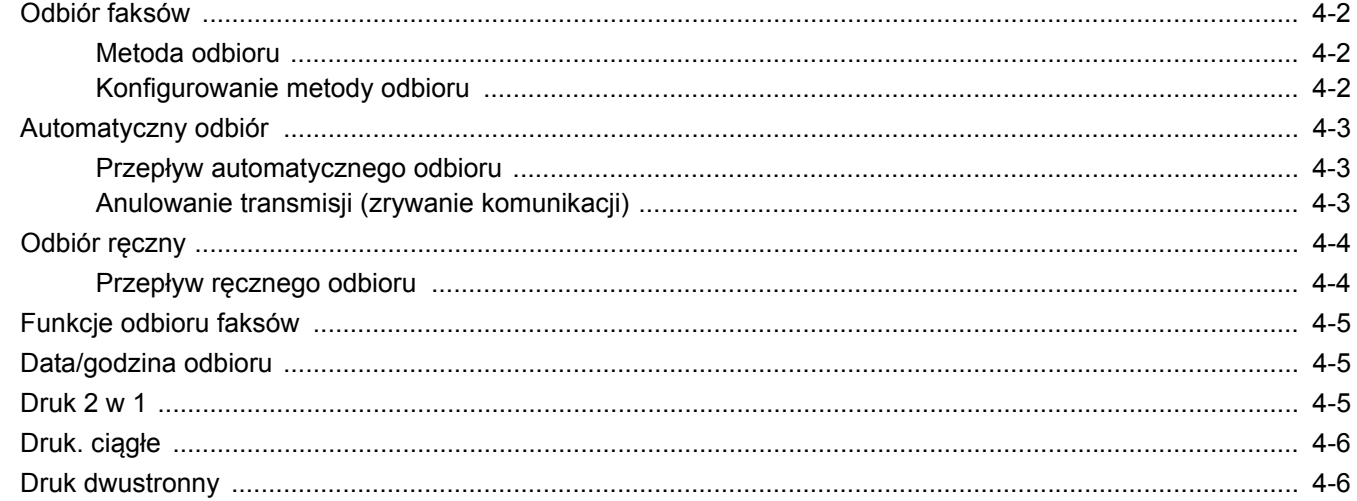

# <span id="page-39-3"></span><span id="page-39-0"></span>**Odbiór faksów**

W przypadku użytkowania tego urządzenia jako faksu, który nie odbiera połączeń telefonicznych, należy skonfigurować urządzenie do automatycznego odbioru. Podczas odbierania faksów nie trzeba wykonywać specjalnych czynności.

### <span id="page-39-4"></span><span id="page-39-1"></span>**Metoda odbioru**

Poniżej wymieniono metody odbierania faksów w urządzeniu.

- Auto (Normalny)
- Auto (FAKS/TEL) (Patrz [5-2](#page-45-0)).
- Auto (sekretarka) (Patrz [5-4](#page-47-0)).
- Reczny (Patrz [4-4](#page-41-0)).

### <span id="page-39-2"></span>**Konfigurowanie metody odbioru**

#### 1 **Wyświetl ekran.**

Klawisz [**System Menu/Counter**] > klawisz [**▲**] [**▼**] > [**FAKS**] > klawisz [**OK**] > klawisz [**▲**] [**▼**] > [**Odbiór**] > klawisz [**OK**] > klawisz [**▲**] [**▼**] > [**Ustaw. odbioru**] > klawisz [**OK**]

#### 2 **Wybierz metodę odbioru.**

1 Wybierz metodę odbioru.

Aby wybrać automatyczny odbiór faksów, naciśnij [**Auto(Normalny)**].

2 Wybierz klawisz [**OK**].

### <span id="page-40-0"></span>**Automatyczny odbiór**

### <span id="page-40-1"></span>**Przepływ automatycznego odbioru**

#### 1 **Rozpocznie się odbiór.**

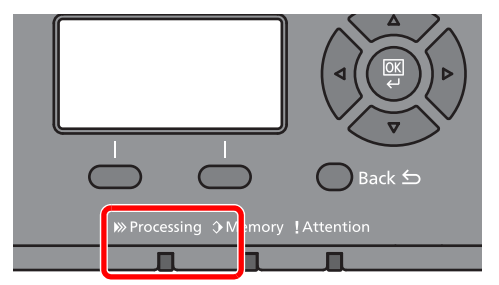

Po nadejściu faksu miga wskaźnik [**Processing**] i odbiór rozpoczyna się automatycznie.

#### **<b>NOTATKA**

Gdy do urządzenia podłączony jest telefon (produkt dostępny w sprzedaży), odbiór rozpoczyna się po dzwonku telefonu.

Liczbę dzwonków można zmienić.

<span id="page-40-4"></span>**→** Patrz *FAX* Operation Guide (w jęz. angielskim).

#### **Odbiór do pamięci**

Jeżeli urządzenie nie może drukować faksu z powodu braku lub zacięcia papieru, to tymczasowo zapisuje nadesłane oryginały do pamięci na obrazy. Drukowanie rozpocznie się, gdy tylko będzie to możliwe.

Możliwa do zapisania liczba stron zależy od rodzaju stron. Z reguły zapisanych może zostać około 256 lub więcej stron formatu A4 w normalnej rozdzielczości.

Podczas odbioru do pamięci na ekranie Stan, w obszarze Drukowanie zadań wyświetlane są zadania wydruku odebranych faksów. Aby wydrukować odebrane oryginały, włóż papier do szuflady lub wyjmij zacięty papier.

Informacje na temat ekranu stanu znaleźć można w:

*Podręcznik obsługi* urządzenia

#### 2 **Wydruk odebranych faksów**

Odebrane faksy są drukowane na tacę wewnętrzną, drukiem do dołu.

### <span id="page-40-3"></span><span id="page-40-2"></span>**Anulowanie transmisji (zrywanie komunikacji)**

Wykonaj poniższą procedurę, aby anulować odbieranie faksów poprzez odłączenie urządzenia od linii telefonicznej podczas komunikacji.

1 **Wybierz klawisz [Status/Job Cancel].**

#### 2 **Przerwij komunikację.**

Klawisz [**▲**] [**▼**] > [**FAKS**] > klawisz [**OK**] > [**Li. wył.**] Po przerwaniu komunikacji odbiór zostaje zatrzymany.

# <span id="page-41-3"></span><span id="page-41-2"></span><span id="page-41-0"></span>**Odbiór ręczny**

Ta metoda umożliwia odbiór faksów przez wybór pozycji [**Odbiór ręcz.**] po potwierdzeniu nawiązania połączenia telefonicznego z nadawcą.

#### **NOTATKA**

Aby użyć odbioru ręcznego, należy podłączyć słuchawkę (dostępną w sprzedaży) do urządzenia i zmienić tryb odbioru na odbiór ręczny. Aby znaleźć więcej informacji na temat zmiany trybu na ręczny, patrz:

*FAX Operation Guide (w jęz. angielskim)*

Podłączenie aparatu telefonicznego do urządzenia umożliwia rozmowę z nadawcą przed odebraniem od niego oryginałów.

**← Odbiór re[czny \(strona 5-7\)](#page-50-0)** 

[Funkcja zdalnego prze](#page-51-0)łączania (strona 5-8)

### <span id="page-41-1"></span>**Przepływ ręcznego odbioru**

#### 1 **Telefon dzwoni.**

Przy połączeniu przychodzącym telefon podłączony do urządzenia dzwoni.

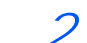

2 **Podnieś słuchawkę.**

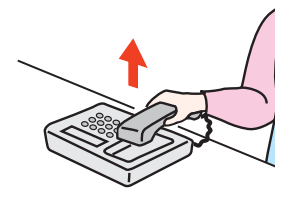

Podnieś słuchawkę telefonu.

#### 3 **Sprawdź, czy linia telefoniczna została połączona z faksem systemu wysyłającego.**

Jeżeli miejscem docelowym jest faks, słyszalne będą delikatne sygnały dźwiękowe. Jeżeli połączenie zostanie odebrane, możesz porozmawiać z odbierającym.

#### 4 **Klawisz [FAX] > klawisz [On Hook] > [Odb. rę.]**

Rozpocznie się odbiór.

#### **<b>QNOTATKA**

Korzystając z zestawu telefonicznego wysyłającego sygnały tonowe, rozpocznij odbiór oryginałów przy użyciu funkcji zdalnego przełączania.

**→** Patrz *FAX* Operation Guide (w jęz. angielskim).

#### 5 **Odłóż słuchawkę.**

Po rozpoczęciu odbioru należy odłożyć słuchawkę, przywracając ją do pierwotnej pozycji.

# <span id="page-42-0"></span>**Funkcje odbioru faksów**

Istnieje możliwość dostosowania ustawień metody odbioru i drukowania faksu.

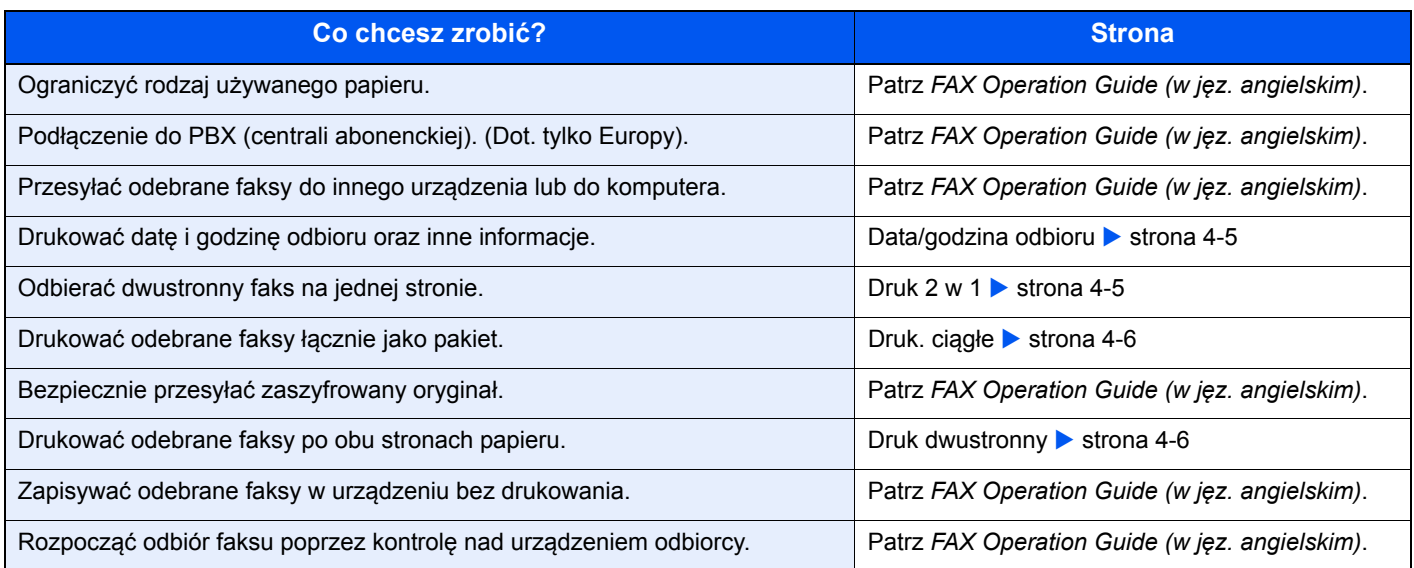

# <span id="page-42-3"></span><span id="page-42-1"></span>**Data/godzina odbioru**

Podczas drukowania odebranego faksu funkcja Data/godzina odbioru umożliwia dodanie u góry każdej strony informacje o dacie/godzinie odbioru, informacje o nadawcy oraz liczbę stron. Jest to przydatne w przypadku potwierdzania czasu odbioru faksu przesłanego z innej strefy czasowej.

#### <span id="page-42-4"></span>**<b>NOTATKA**

Gdy odebrane dane są przekazywane dalej po odczytaniu ich z pamięci, data i godzina odbioru nie zostają dodane do przekazywanych danych.

Gdy odebrane dane drukowane są na wielu stronach, data i godzina odbioru drukowane są wyłącznie na pierwszej stronie. Nie są drukowane na stronach kolejnych.

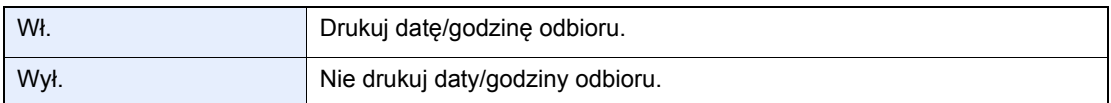

Aby uzyskać więcej informacji na temat konfiguracji ustawień, patrz:

<span id="page-42-5"></span>*FAX Operation Guide (w jęz. angielskim)*

## <span id="page-42-2"></span>**Druk 2 w 1**

W przypadku otrzymania wielostronicowego oryginału w formacie Statement lub A5 funkcja ta umożliwia drukowanie dwóch stron oryginału na raz na jednym arkuszu papieru w formacie Letter lub A4. Jeśli wybrane zostaną jednocześnie odbiór 2 w 1 i drukowanie dwustronne, funkcja odbioru 2 w 1 zostanie wyłączona.

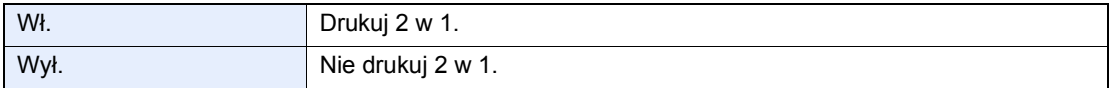

Aby uzyskać więcej informacji na temat konfiguracji ustawień, patrz:

*FAX Operation Guide (w jęz. angielskim)*

# <span id="page-43-0"></span>**Druk. ciągłe**

Po otrzymaniu wielostronicowego faksu strony są drukowane w ciągu po otrzymaniu wszystkich.

<span id="page-43-3"></span>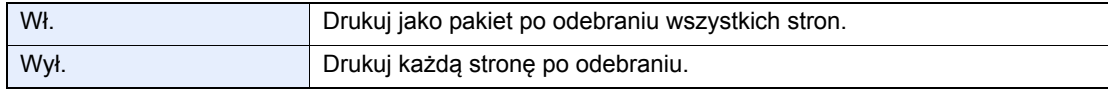

Aby uzyskać więcej informacji na temat konfiguracji ustawień, patrz:

<span id="page-43-2"></span>*FAX Operation Guide (w jęz. angielskim)*

### <span id="page-43-1"></span>**Druk dwustronny**

Jeśli odbierane strony z danymi mają taką samą szerokość, można dokonywać wydruku na obu stronach papieru o takiej samej szerokości co dane.

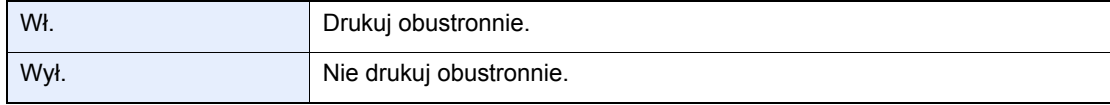

Aby uzyskać więcej informacji na temat konfiguracji ustawień, patrz:

*FAX Operation Guide (w jęz. angielskim)*

# 5 Korzystanie z przydatnych funkcji faksu

W tym rozdziale opisano następujące tematy:

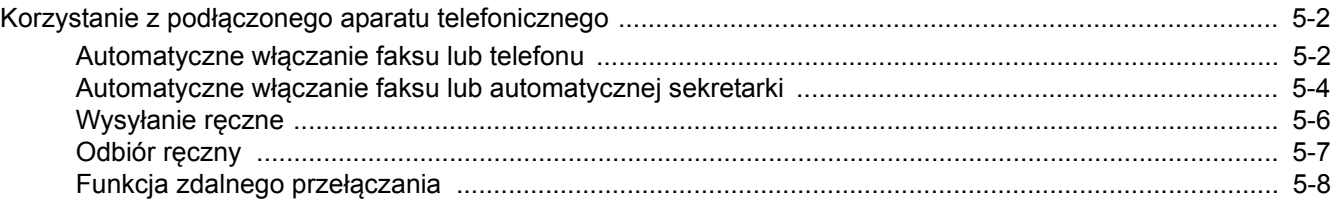

### <span id="page-45-1"></span>**Korzystanie z podłączonego aparatu telefonicznego**

Istnieje możliwość podłączenia do urządzenia aparatu telefonicznego (produkt dostępny w sprzedaży) i korzystania z wielu funkcji tego połączenia.

### <span id="page-45-2"></span><span id="page-45-0"></span>**Automatyczne włączanie faksu lub telefonu**

Ta metoda odbioru jest bardzo wygodna w przypadku używania telefonu i faksu na jednej linii telefonicznej. Po wysłaniu oryginałów urządzenie automatycznie je odbiera, a w przypadku przychodzącej rozmowy telefonicznej urządzenie dzwoni, sygnalizując użytkownikowi możliwość odebrania połączenia.

<span id="page-45-3"></span>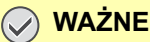

**Korzystanie z funkcji automatycznego włączania faksu lub telefonu wymaga podłączenia do urządzenia aparatu telefonicznego.**

**Po wyemitowaniu przez telefon ustalonej liczby sygnałów dźwiękowych drugi uczestnik komunikacji musi ponieść koszty połączenia telefonicznego, nawet jeśli adresat nie odbiera.**

#### **Przepływ odbioru**

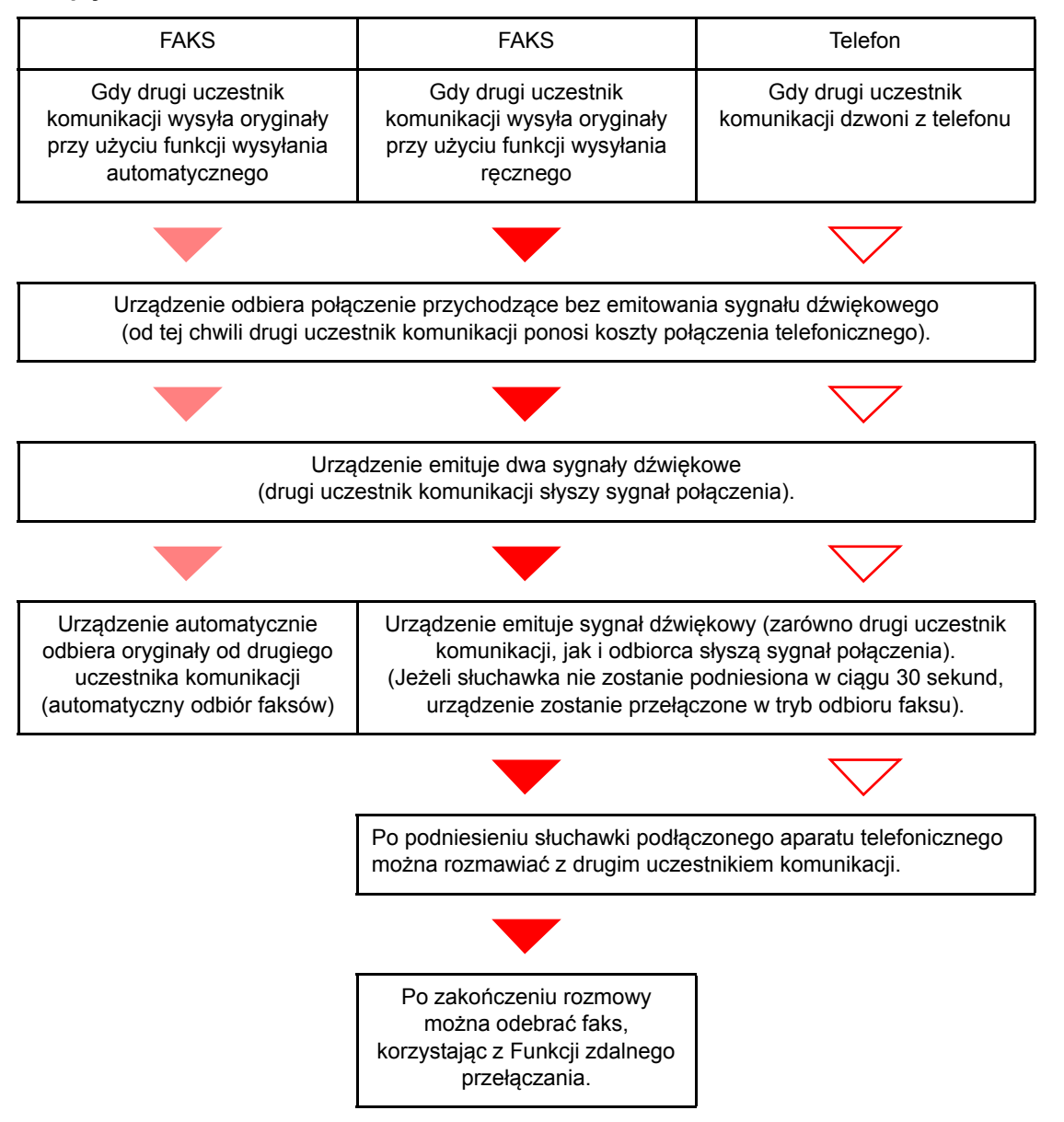

#### **<b>NOTATKA**

Po zakończeniu rozmowy można także odebrać faks, korzystając z Funkcji zdalnego przełączania.

**Eunkcja zdalnego przełączania (strona 5-8)** 

#### **Przygotowanie:**

Wybierz pozycję [**Auto (FAKS/TEL)**].

Patrz *FAX Operation Guide (w jęz. angielskim)*.

#### 1 **Telefon dzwoni.**

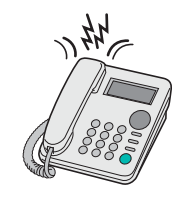

Podłączony telefon dzwoni.

#### **<b>QNOTATKA**

Liczbę dzwonków można zmienić.

**→** Patrz *FAX* Operation Guide (w jęz. angielskim).

#### 2 **Odbierz połączenie.**

**W przypadku połączenia wykonywanego za pomocą telefonu**

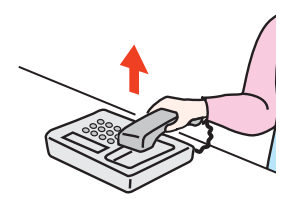

1 Urządzenie dzwoni, sygnalizując użytkownikowi możliwość odebrania połączenia. Podnieś słuchawkę telefonu w ciągu 30 sekund.

#### **<b>NOTATKA**

Jeżeli słuchawka nie zostanie podniesiona w ciągu 30 sekund, urządzenie zostanie przełączone w tryb odbioru faksu.

2 Porozmawiaj z osobą dzwoniącą.

#### **<b>NOTATKA**

Po zakończeniu rozmowy można także odebrać faks, korzystając z Funkcji zdalnego przełączania.

**Eunkcja zdalnego przełączania (strona 5-8)** 

#### **W przypadku połączenia wykonywanego za pomocą faksu**

Urządzenie rozpocznie odbiór oryginałów.

### <span id="page-47-1"></span><span id="page-47-0"></span>**Automatyczne włączanie faksu lub automatycznej sekretarki**

Ta metoda odbioru jest bardzo wygodna w przypadku używania zarówno automatycznej sekretarki, jak i faksu. W przypadku wysłania oryginałów faksem urządzenie automatycznie je odbierze, natomiast w przypadku przychodzącej rozmowy telefonicznej urządzenie wykonuje funkcje podłączonej automatycznej sekretarki. Dzięki temu, gdy odbiorca jest nieobecny, osoba dzwoniąca może zostawić wiadomość na automatycznej sekretarce.

<span id="page-47-2"></span>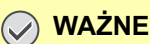

**Jeśli podczas korzystania z funkcji automatycznego włączania faksu lub automatycznej sekretarki w ciągu pierwszej minuty od odebrania połączenia wystąpi okres ciszy trwającej nieprzerwanie przez co najmniej 30 sekund, zadziała funkcja wykrywania ciszy i urządzenie przełączy się w tryb odbioru faksu.**

#### **<b>NOTATKA**

Do korzystania z funkcji automatycznego włączania faksu lub automatycznej sekretarki konieczne jest podłączenie do urządzenia aparatu telefonicznego wyposażonego w automatyczną sekretarkę.

Szczegółowe instrukcje, dotyczące na przykład odpowiadania na wiadomości, znajdują się w instrukcji obsługi automatycznej sekretarki.

Ustaw liczbę dzwonków emitowanych przez urządzenie, która powinna być większa niż liczba dzwonków emitowanych przez automatyczną sekretarkę

Patrz *FAX Operation Guide (w jęz. angielskim)*.

#### **Przepływ odbioru**

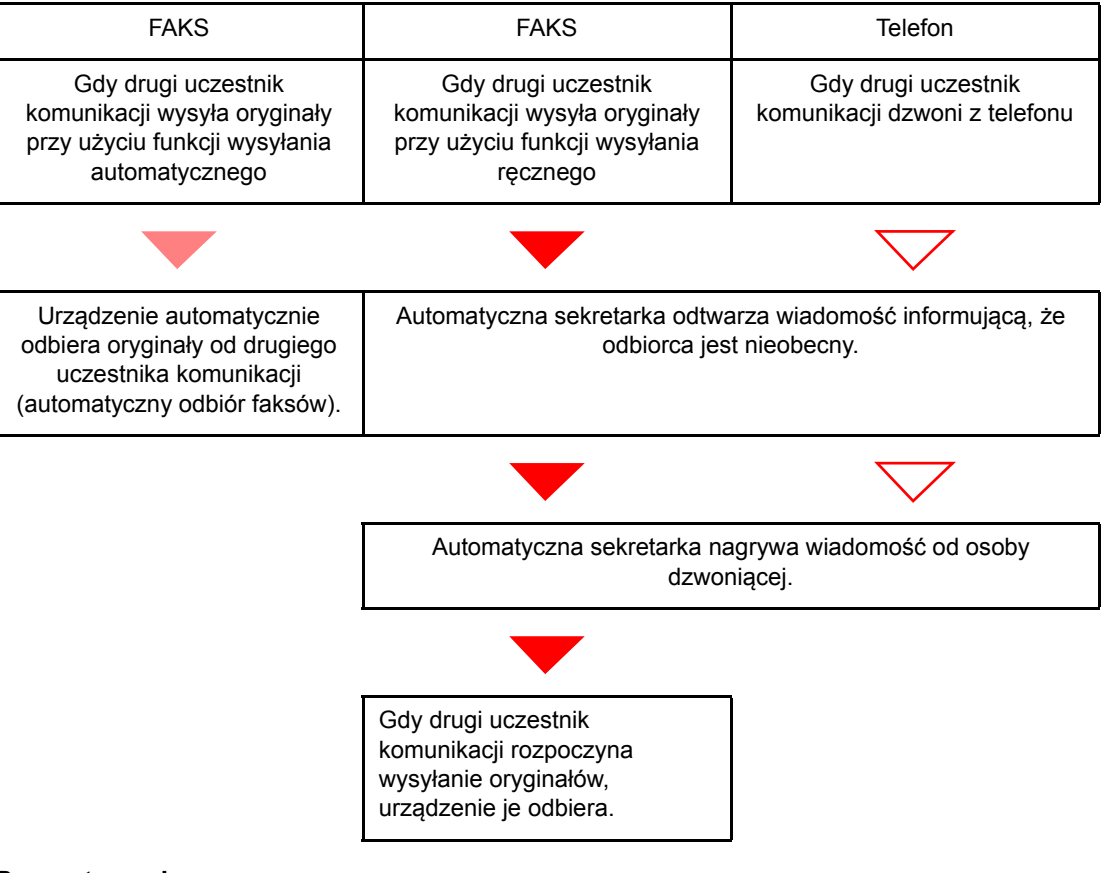

#### **Przygotowanie:**

Wybierz pozycję [**Auto (TAD)**].

**→** Patrz *FAX* Operation Guide (w jęz. angielskim).

#### 1 **Telefon dzwoni.**

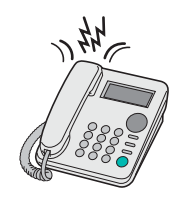

Podłączony aparat telefoniczny emituje sygnał dźwiękowy ustaloną liczbę razy.

#### **<b>NOTATKA**

W przypadku podniesienia słuchawki gdy telefon nadal dzwoni, urządzenie zostaje przełączone do stanu takiego samego jak odbiór ręczny

◆ Odbiór rę[czny \(strona 5-7\)](#page-50-1)

#### 2 **Automatyczna sekretarka odbiera połączenie.**

**Gdy połączenie jest wykonywane z telefonu, ale odbiorca jest nieobecny**

Automatyczna sekretarka odtwarza komunikat i rozpoczyna nagrywanie wiadomości nadawcy.

#### **<b>NOTATKA**

Jeżeli cisza podczas nagrywania trwa dłużej niż 30 sekund, urządzenie zostanie przełączone w tryb odbioru faksu.

#### **W przypadku połączenia wykonywanego za pomocą faksu**

Urządzenie rozpocznie odbiór oryginałów.

### <span id="page-49-0"></span>**Wysyłanie ręczne**

Użyj tej metody do przesłania oryginałów w przypadku, gdy chcesz odbyć rozmowę z odbiorcą lub gdy system odbiorcy musi przełączyć się w tryb faksowania.

- <span id="page-49-1"></span>1 **Umieść oryginały.**
- 2 **Wybierz numer miejsca docelowego.**

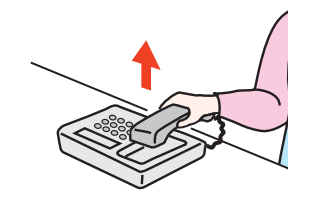

Podnieś słuchawkę i wybierz numer systemu odbiorcy.

#### 3 **Sprawdź, czy linia telefoniczna została połączona z faksem systemu odbiorcy.**

Jeśli miejscem docelowym jest faks, słyszalny będzie długi, wysoki sygnał dźwiękowy. Jeżeli połączenie zostanie odebrane, możesz porozmawiać z odbierającym.

#### 4 **Klawisz [FAX] > klawisz [On Hook]**

#### 5 **Naciśnij klawisz [Start].**

Rozpocznie się transmisja.

#### 6 **Odłóż słuchawkę.**

Po rozpoczęciu wysyłania należy odłożyć słuchawkę, przywracając ją do pierwotnej pozycji.

### <span id="page-50-1"></span><span id="page-50-0"></span>**Odbiór ręczny**

Odbiór jest możliwy po potwierdzeniu połączenia linii telefonicznej z wysyłającym.

#### <span id="page-50-2"></span>**<b>NOTATKA**

Dla trybu odbioru urządzenia ustawiono domyślnie automatyczny odbiór faksów. Aby korzystać z metody odbioru ręcznego, należy zmienić tryb odbioru na odbiór ręczny. Aby znaleźć więcej informacji na temat zmiany trybu na ręczny, patrz:

*FAX Operation Guide (w jęz. angielskim)*

#### 1 **Telefon dzwoni.**

Przy połączeniu przychodzącym telefon podłączony do urządzenia dzwoni.

#### 2 **Podnieś słuchawkę.**

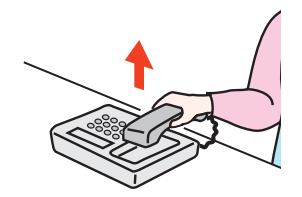

Podnieś słuchawkę telefonu.

#### 3 **Sprawdź, czy linia telefoniczna została połączona z faksem systemu wysyłającego.**

Jeżeli miejscem docelowym jest faks, słyszalne będą delikatne sygnały dźwiękowe. Jeżeli połączenie zostanie odebrane, możesz porozmawiać z odbierającym.

#### 4 **Klawisz [FAX] > klawisz [On Hook] > [Odb. rę.]**

Rozpocznie się odbiór.

#### **<b>NOTATKA**

Korzystając z zestawu telefonicznego wysyłającego sygnały tonowe, rozpocznij odbiór oryginałów przy użyciu funkcji zdalnego przełączania.

**→** Patrz *FAX* Operation Guide (w jęz. angielskim).

#### 5 **Odłóż słuchawkę.**

Po rozpoczęciu odbioru należy odłożyć słuchawkę, przywracając ją do pierwotnej pozycji.

### <span id="page-51-1"></span><span id="page-51-0"></span>**Funkcja zdalnego przełączania**

Możesz rozpocząć odbiór faksu za pomocą podłączonego aparatu telefonicznego. Funkcja ta ułatwia łączne stosowanie urządzenia i aparatu telefonicznego (produkt dostępny w sprzedaży) zainstalowanych w miejscach oddalonych od siebie.

#### <span id="page-51-2"></span>**<b>QNOTATKA**

Korzystanie z funkcji zdalnego przełączania wymaga podłączenia do urządzenia aparatu telefonicznego wysyłającego sygnały tonowe (produkt dostępny w sprzedaży). Jednak nawet w przypadku niektórych telefonów tonowych funkcja ta może nie działać w sposób zadowalający. Szczegółowe informacje są dostępne u naszego przedstawiciela lub w punkcie zakupu urządzenia.

Ustawiony fabrycznie numer zdalnego przełączania to 55.

Numer zdalnego przełączania może zostać zmieniony.

<span id="page-51-3"></span>**→** Patrz *FAX* Operation Guide (w jęz. angielskim).

#### **Stosowanie numeru zdalnego przełączania**

Aby rozpocząć odbiór faksu za pomocą podłączonego aparatu telefonicznego, wykonaj poniższą procedurę.

#### 1 **Podłączony telefon dzwoni.**

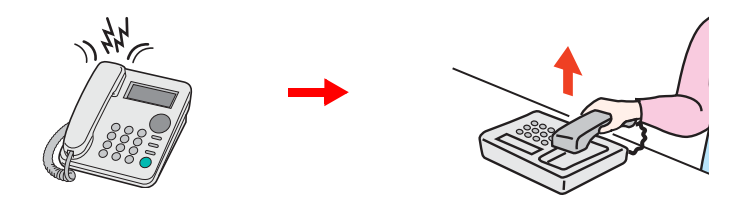

Podnieś słuchawkę telefonu.

**<b>NOTATKA** Liczbę dzwonków można zmienić.

**→** Patrz *FAX* Operation Guide (w jęz. angielskim).

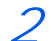

#### 2 **Wybierz numer zdalnego przełączania (2-cyfrowy).**

Po usłyszeniu w słuchawce tonu faksu wprowadź dwucyfrowy numer zdalnego przełączania za pomocą przycisku wybierania na aparacie telefonicznym. Linia telefoniczna przełączy się do urządzenia i rozpocznie się odbiór.

# Rozwiązywanie 6 problemów

Niniejszy rozdział zawiera opisy następujących tematów:

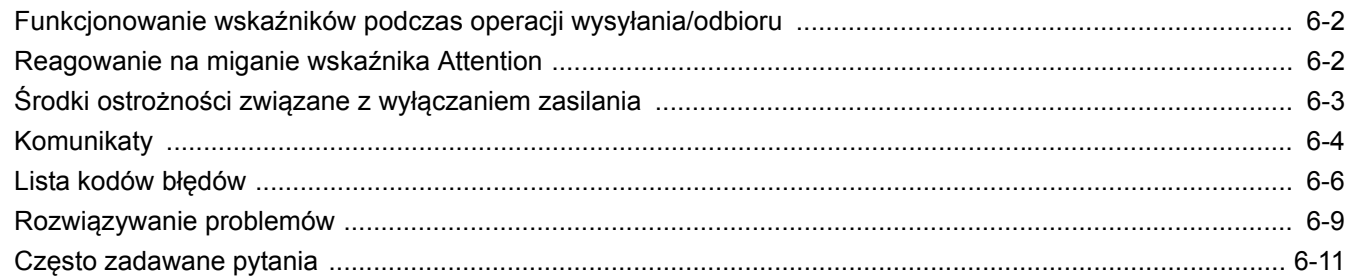

# <span id="page-53-0"></span>**Funkcjonowanie wskaźników podczas operacji wysyłania/odbioru**

Wskaźniki[**Processing**] i [**Memory**] informują o stanie transmisji faksu.

- Wskaźnik [**Processing**] miga podczas transmisji i odbierania faksu.
- Wskaźnik [**Memory**] miga, gdy dane źródłowe są zapisywane do pamięci do celów transmisji.
- Wskaźnik [**Memory**] świeci, gdy w pamięci znajdują się dane źródłowe przeznaczone do transmisji opóźnionej.

<span id="page-53-2"></span>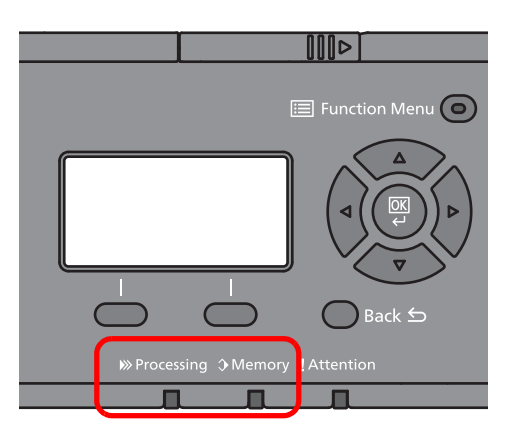

# <span id="page-53-1"></span>**Reagowanie na miganie wskaźnika Attention**

Jeżeli wskaźnik [**Attention**] miga, sprawdź informacje na wyświetlaczu komunikatów. Jeżeli na wyświetlaczu komunikatów nie ma żadnego komunikatu, sprawdź następujące.

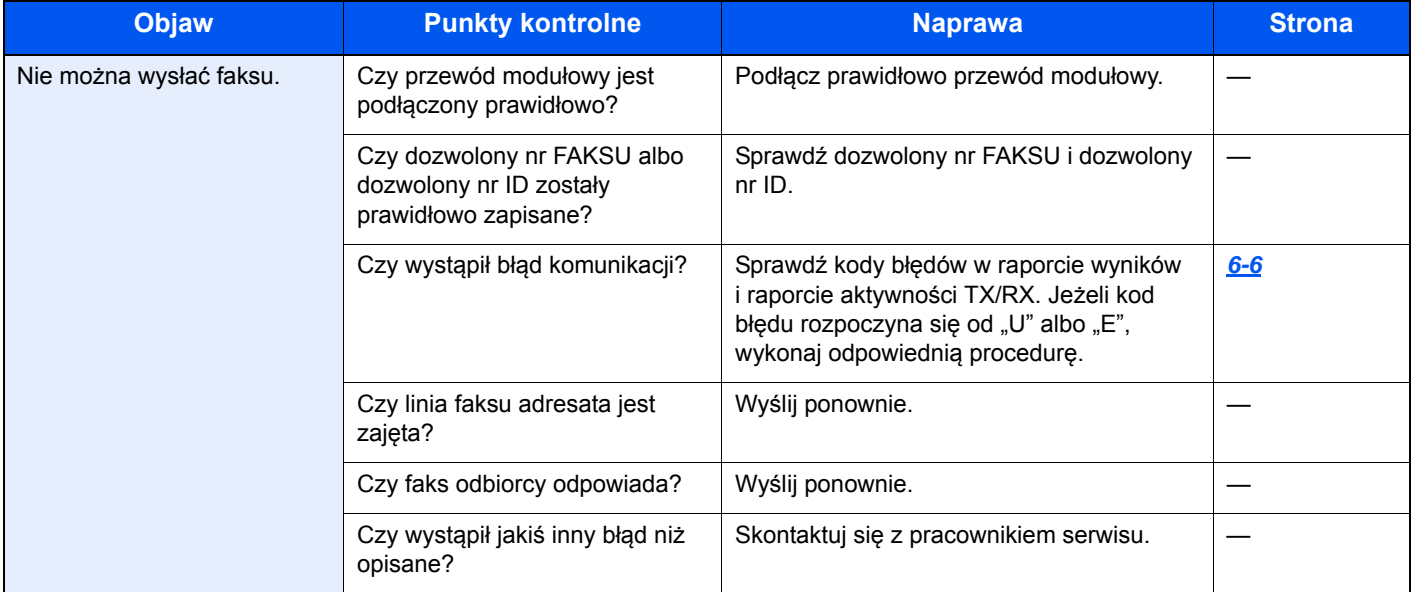

# <span id="page-54-1"></span><span id="page-54-0"></span>**Środki ostrożności związane z wyłączaniem zasilania**

Aby wyłączyć zasilanie urządzenia, naciśnij włącznik zasilania. Automatyczne odbieranie faksów, gdy włącznik zasilania jest wyłączony, nie jest możliwe.

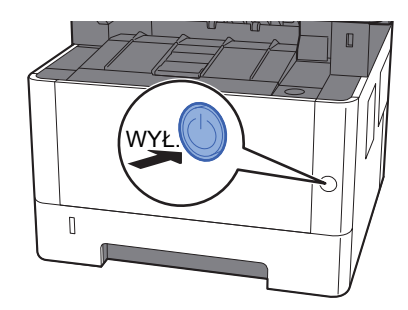

Zostanie wyświetlony komunikat potwierdzający wyłączenie zasilacza.

Wyłączenie zasilania może potrwać około 3 minuty.

**→** Patrz FAX Operation Guide (w jęz. angielskim)

# <span id="page-55-1"></span><span id="page-55-0"></span>**Komunikaty**

W przypadku wystąpienia błędu na wyświetlaczu może pojawić się jeden z przedstawionych poniżej komunikatów. Poniższe uwagi pomogą zidentyfikować i rozwiązać problem.

#### **<b>NOTATKA**

W razie wystąpienia błędu transmisji generowany jest raport wyników wysyłania/odbioru.

Sprawdź kod błędu znajdujący się w raporcie, a następnie zapoznaj się z informacjami w części:

 $\rightarrow$  Lista kodów błę[dów \(strona 6-6\)](#page-57-0)

Informacje na temat drukowania raportu wysyłania/odbioru można znaleźć w:

*FAX Operation Guide (w jęz. angielskim)*

Kody błędów można również sprawdzić w raporcie aktywności

**→** Patrz *FAX* Operation Guide (w jęz. angielskim).

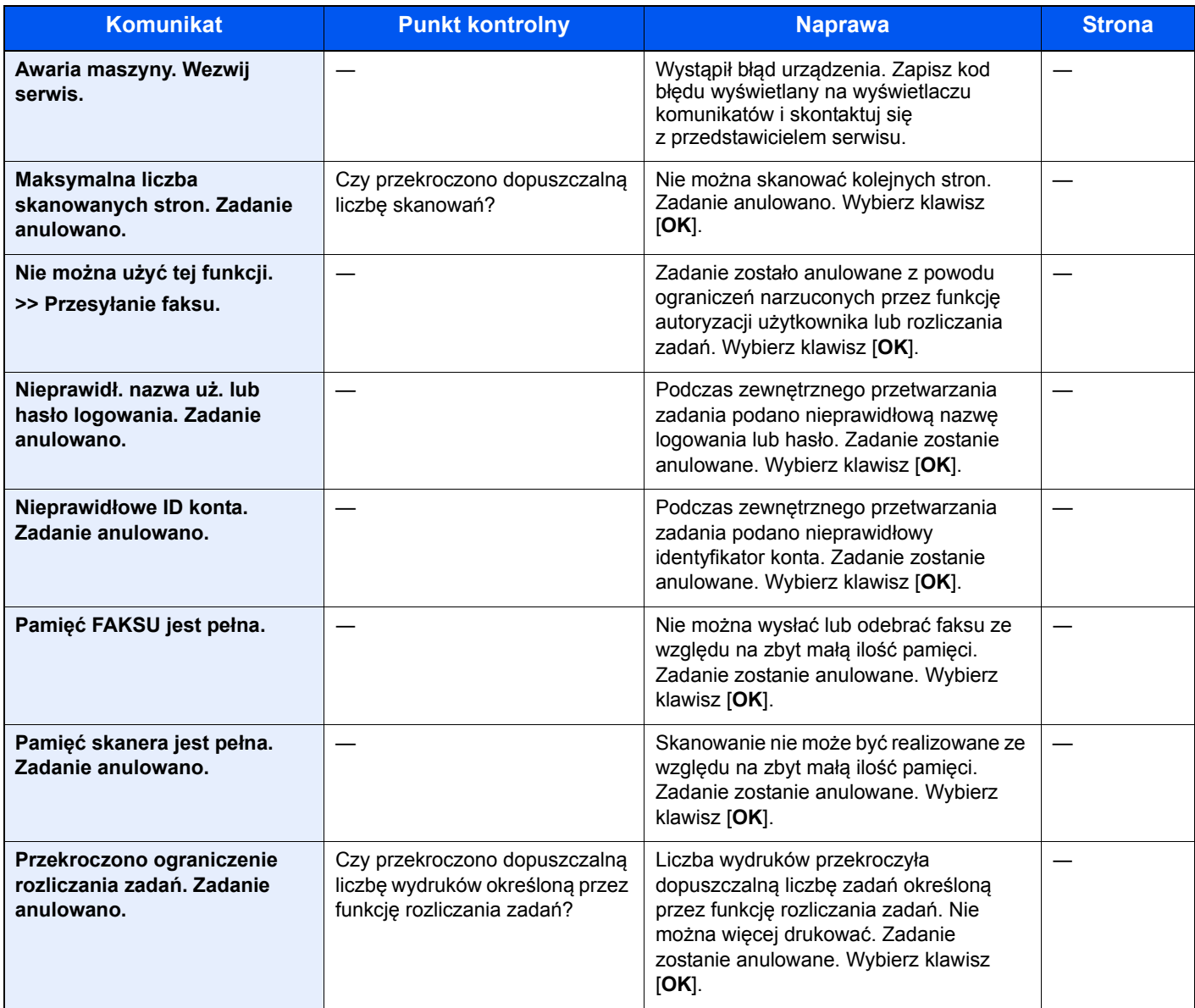

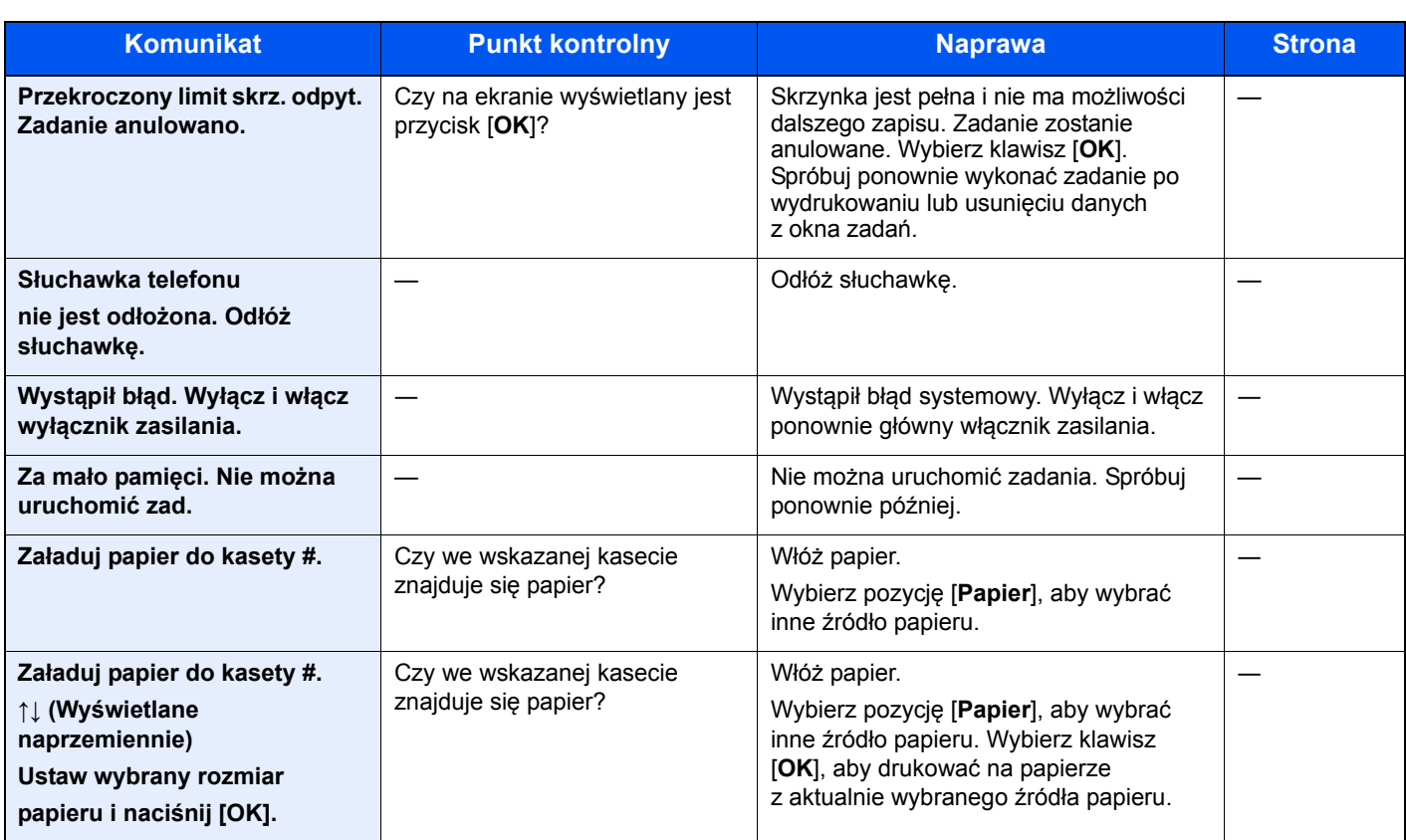

# <span id="page-57-1"></span><span id="page-57-0"></span>**Lista kodów błędów**

W przypadku wystąpienia błędu podczas transmisji w raporcie wyników transmisji/odbioru i w raporcie aktywności zapisywany jest jeden poniższych kodów błędów.

#### *NOTATKA*

W zależności od ustawienia szybkości komunikacji w kodzie błędu pojawi się litera "U" lub "E".

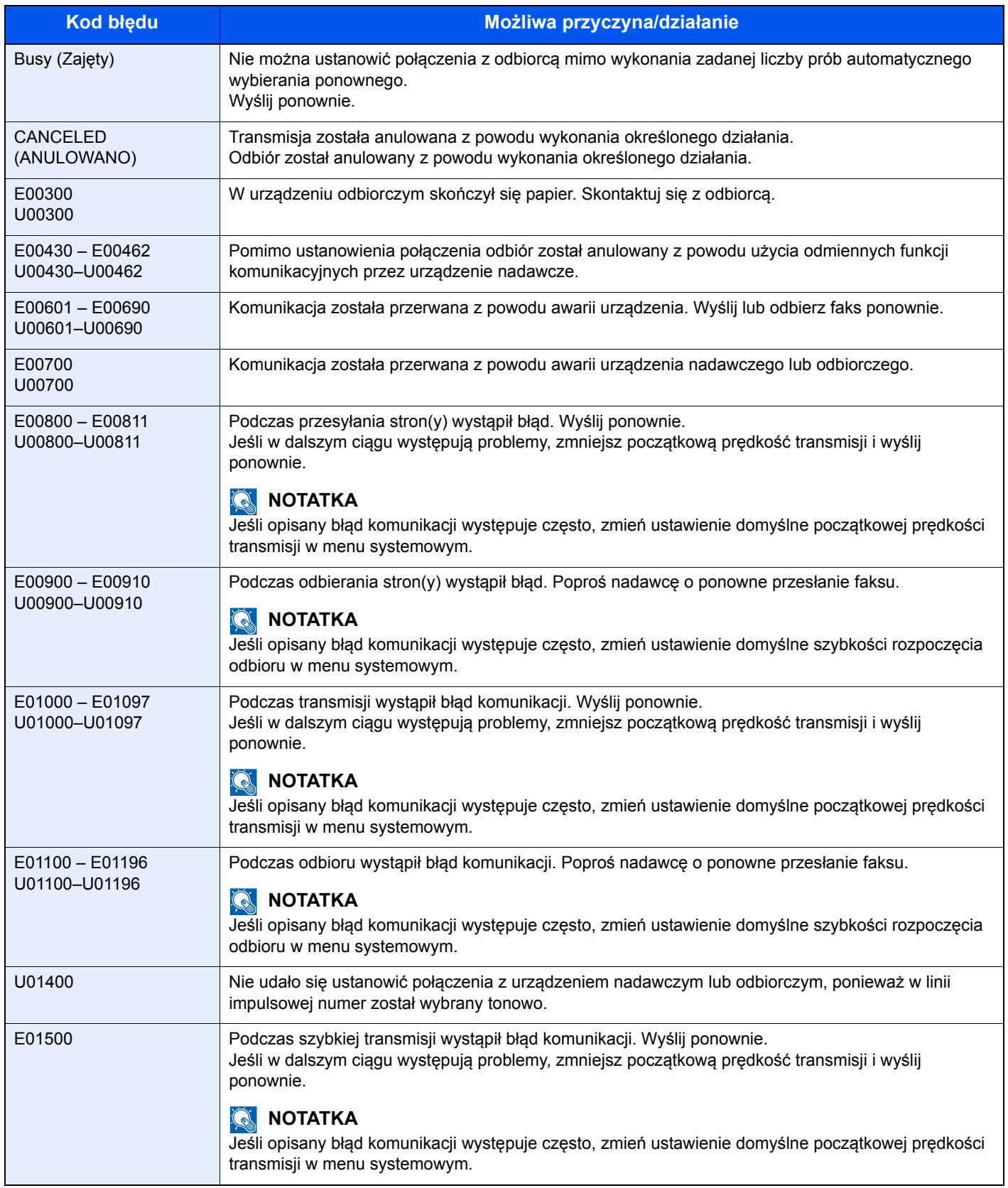

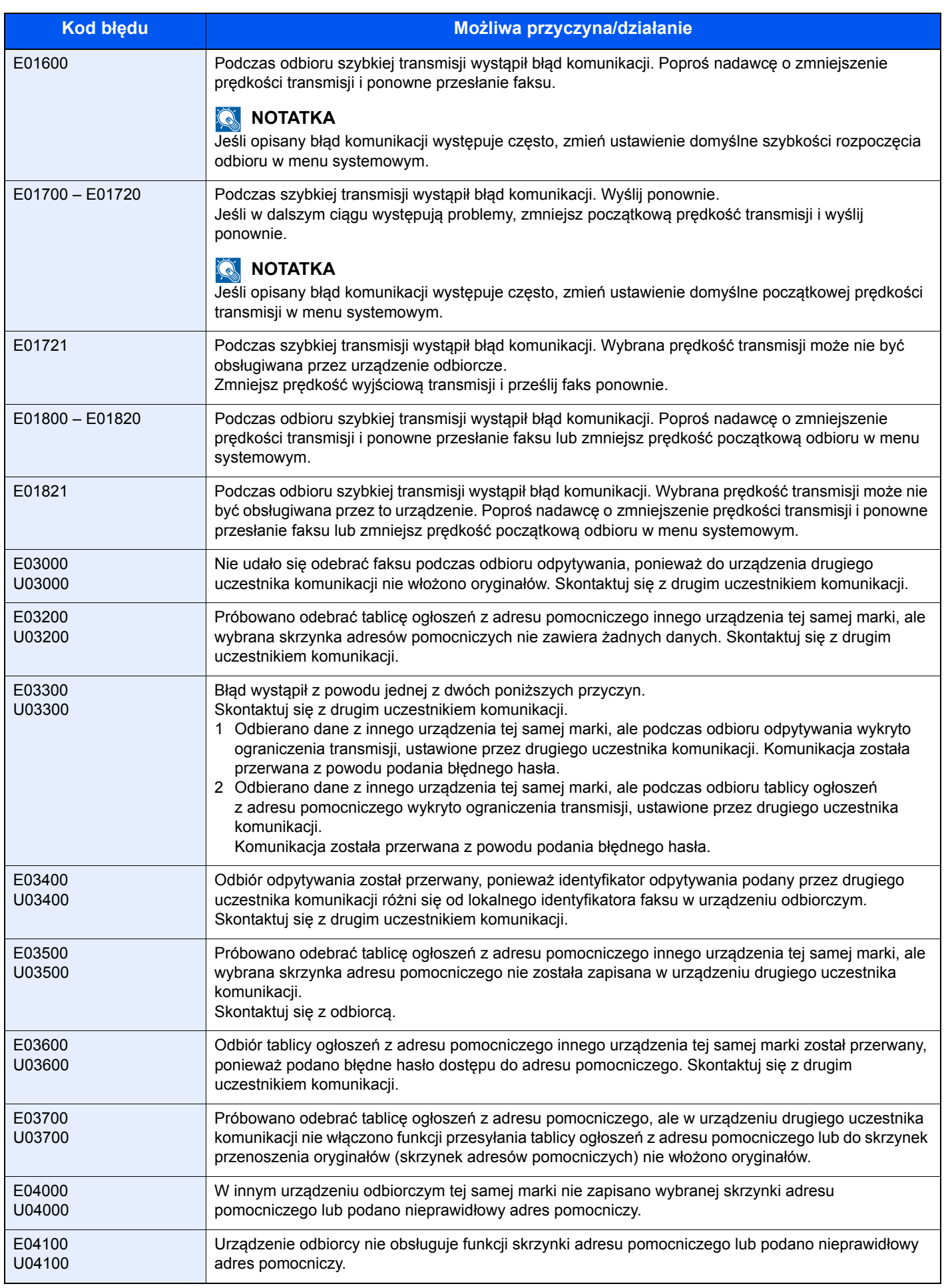

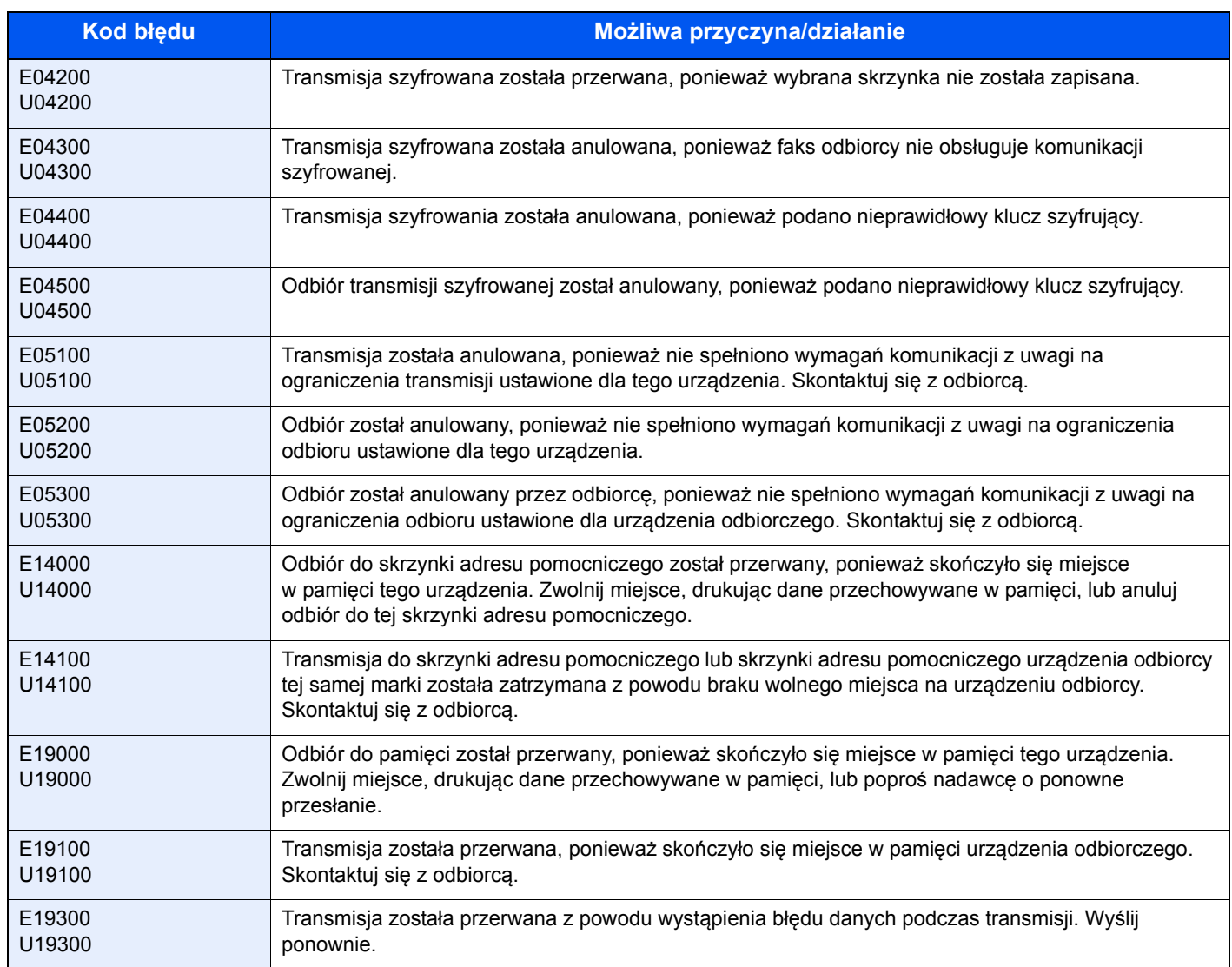

# <span id="page-60-4"></span><span id="page-60-0"></span>**Rozwiązywanie problemów**

W przypadku wystąpienia błędu najpierw zapoznaj się z poniższą tabelą. Jeżeli problem nie ustąpi, skontaktuj się z dystrybutorem lub przedstawicielem serwisu.

<span id="page-60-3"></span><span id="page-60-2"></span><span id="page-60-1"></span>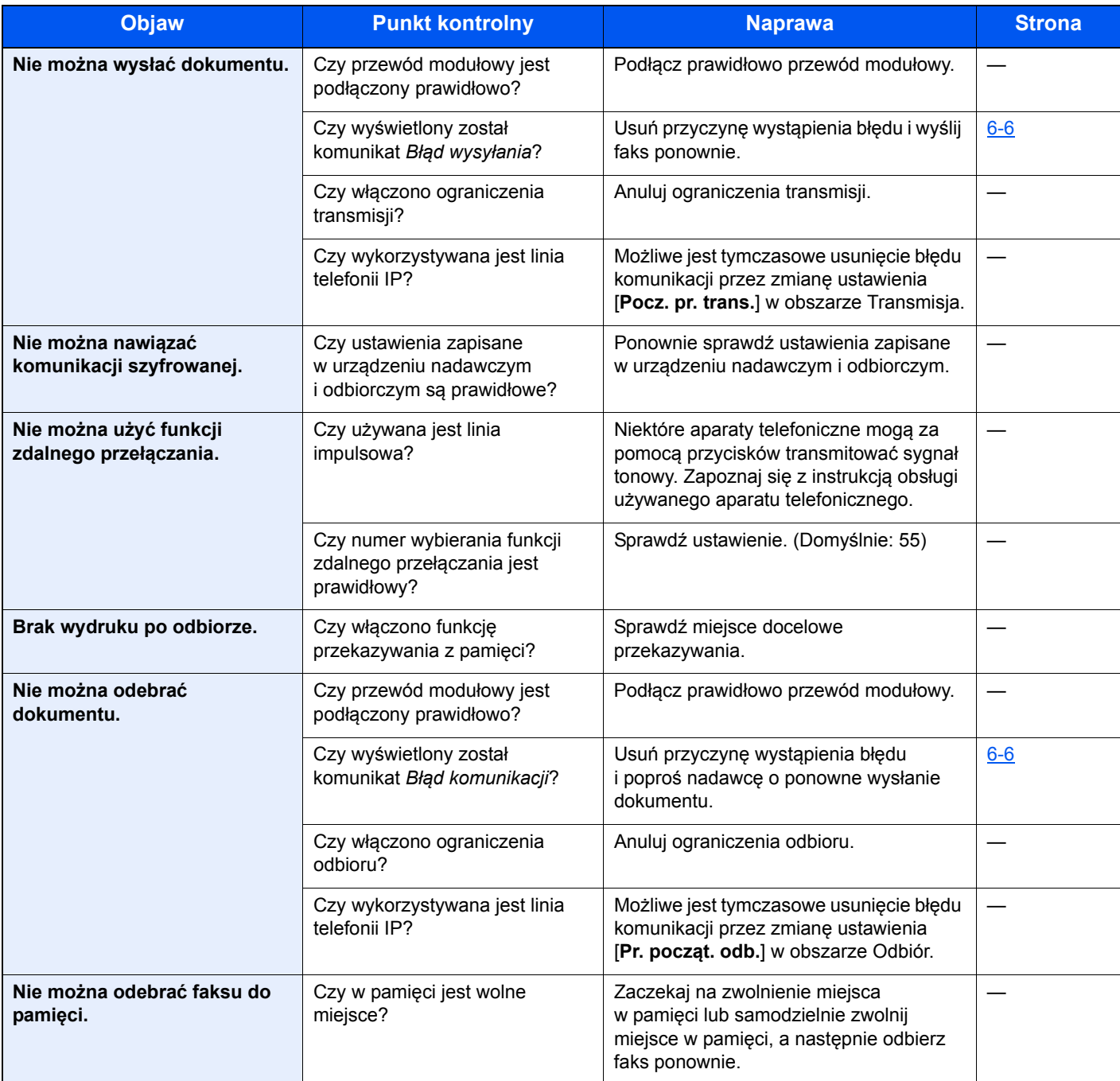

<span id="page-61-0"></span>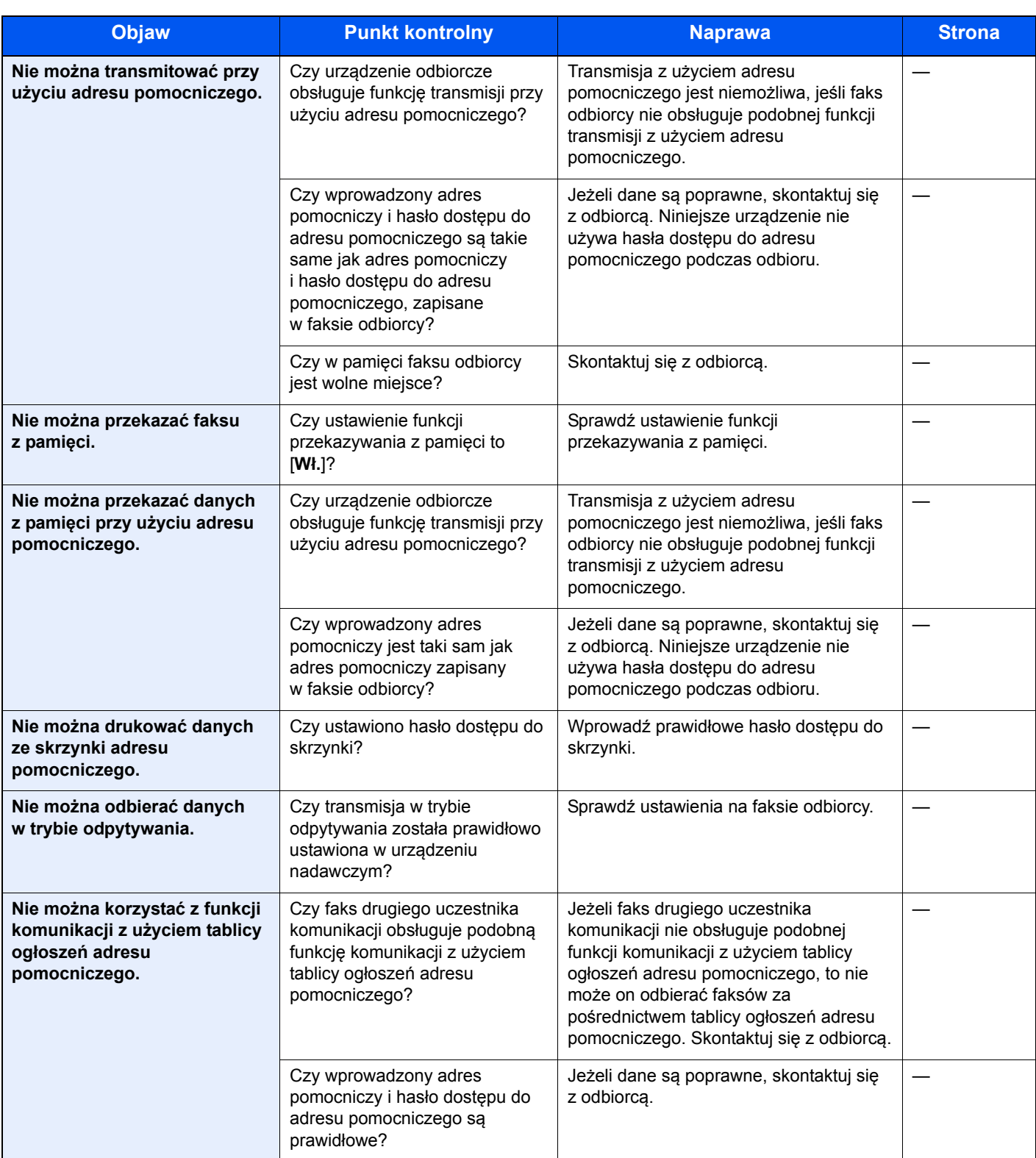

# <span id="page-62-1"></span><span id="page-62-0"></span>**Często zadawane pytania**

Poniżej przedstawiono pytania często zadawane po zakupie tego produktu.

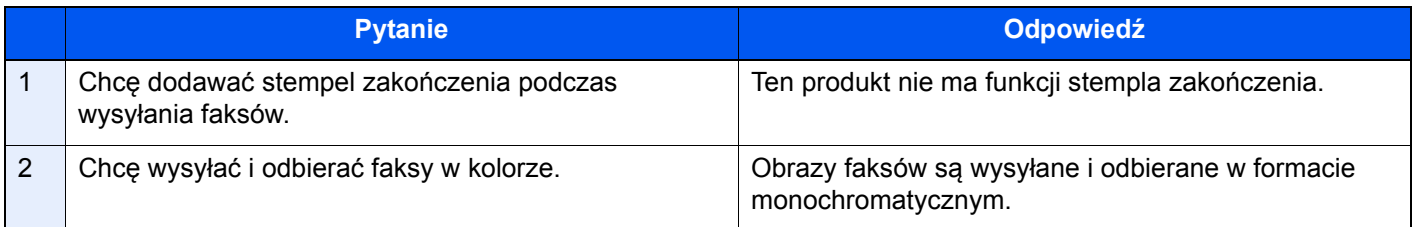

### $\overline{\phantom{a}}$ **Dodatek**

#### Niniejszy rozdział zawiera opisy następujących tematów:

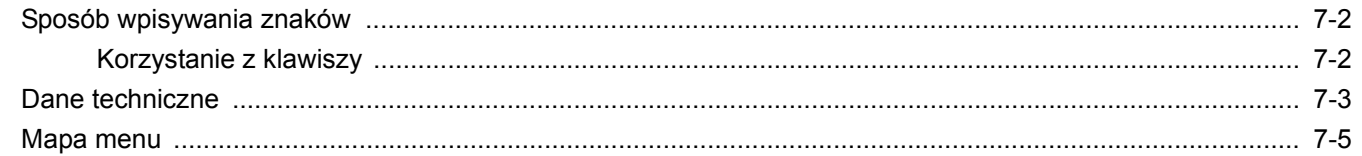

# <span id="page-64-1"></span><span id="page-64-0"></span>**Sposób wpisywania znaków**

W tym rozdziale opisano wprowadzanie znaków.

### <span id="page-64-2"></span>**Korzystanie z klawiszy**

Użyj następujących klawiszy, aby wprowadzać znaki.

<span id="page-64-3"></span>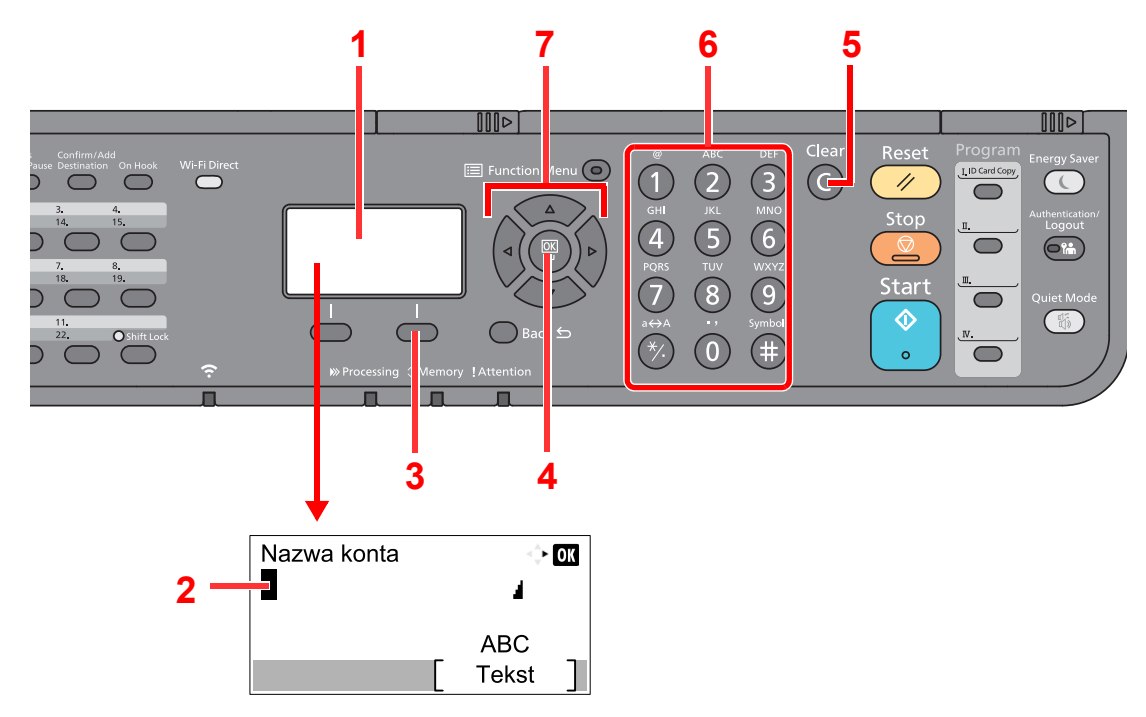

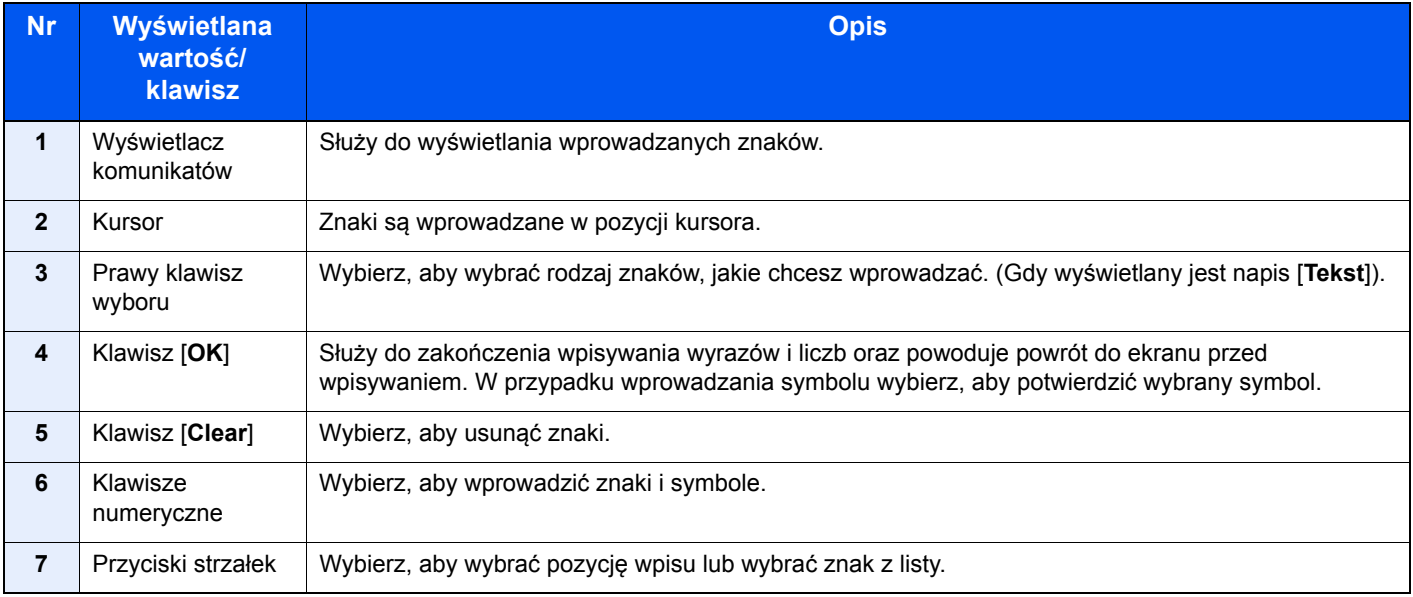

# <span id="page-65-1"></span><span id="page-65-0"></span>**Dane techniczne**

#### **WAŻNE**

**Dane techniczne mogą ulec zmianie bez wcześniejszego powiadomienia.**

#### **Funkcja FAKSU**

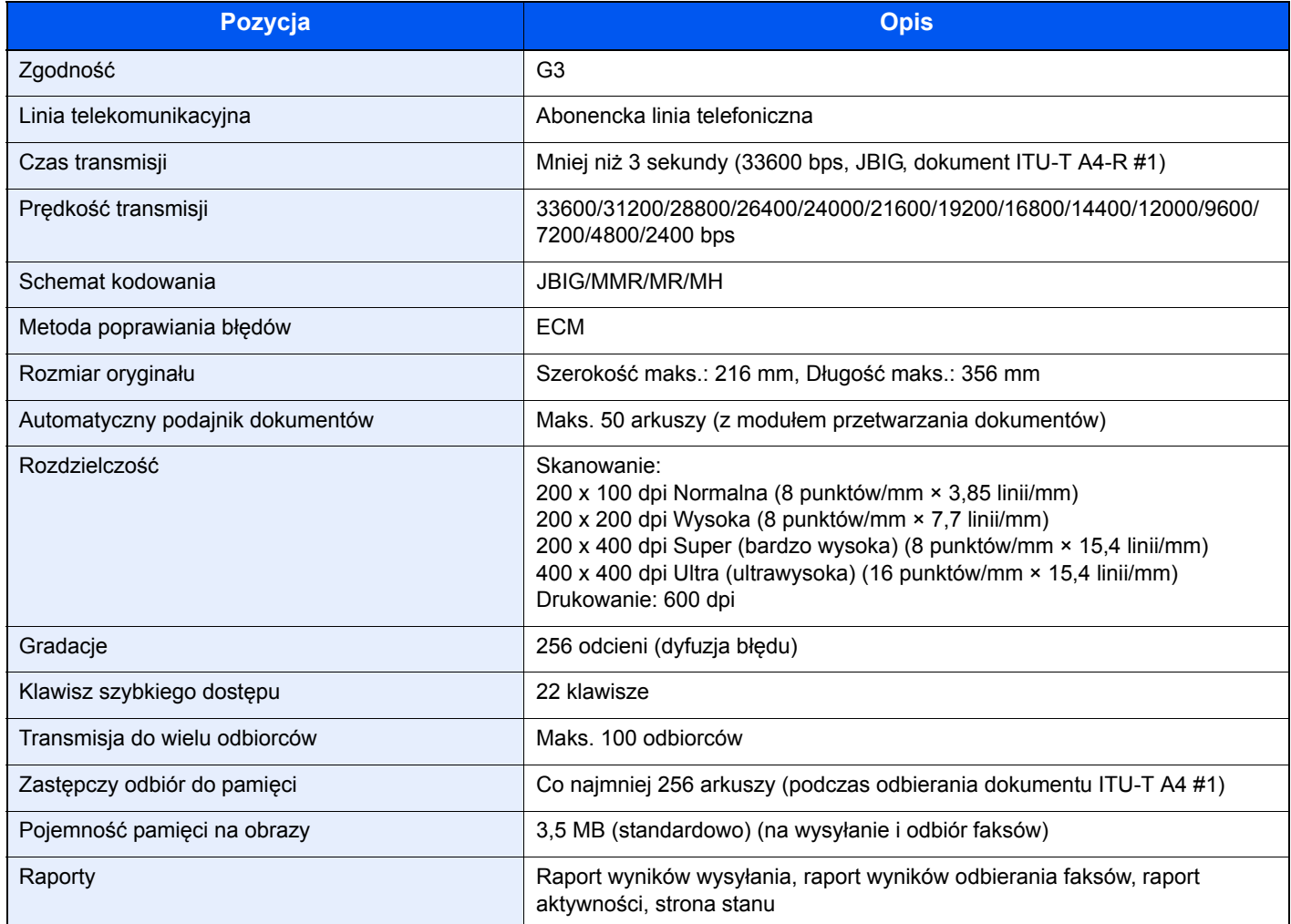

#### **Funkcje FAKSU sieciowego**

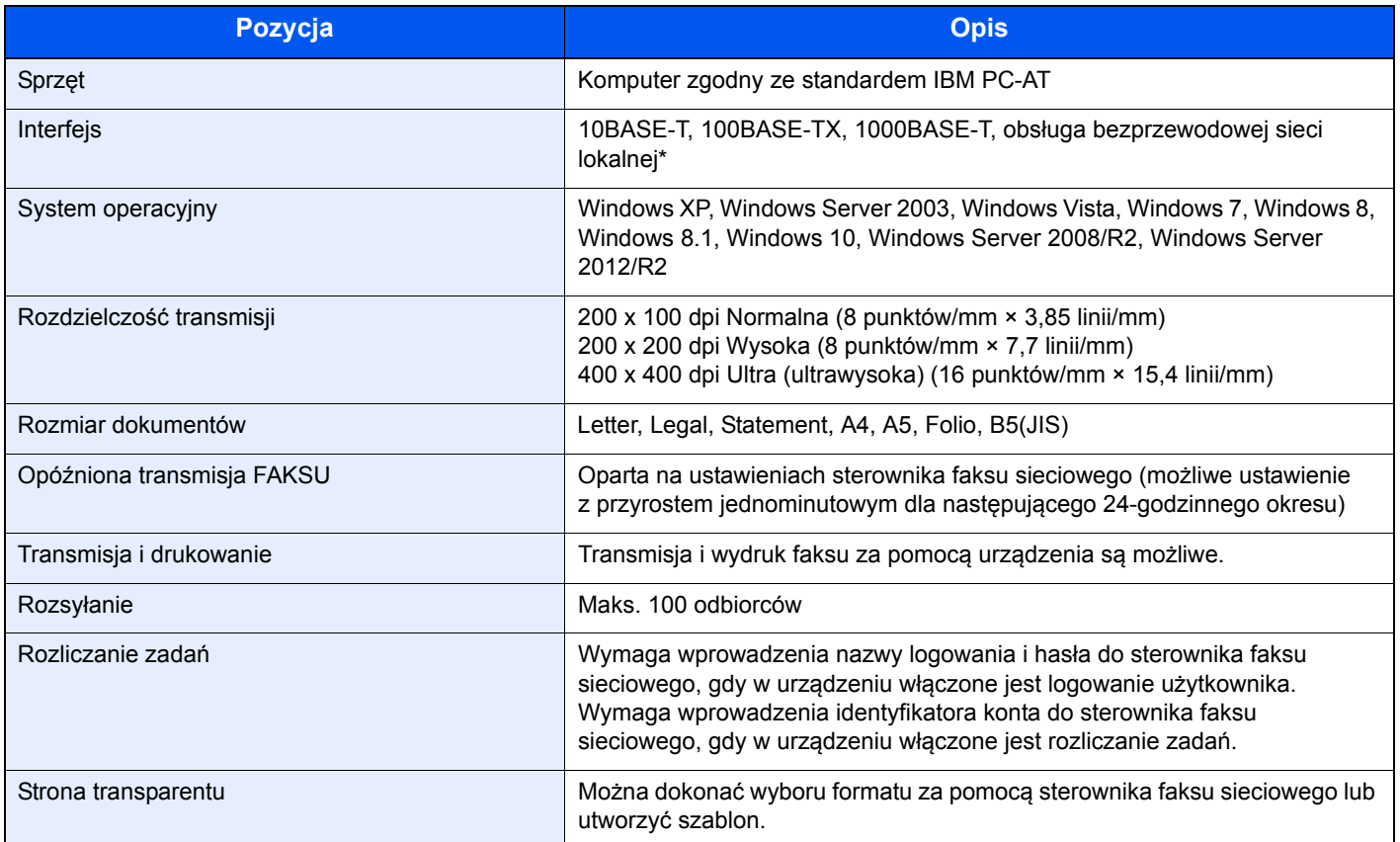

\* Tylko model ECOSYS M2635dw/ECOSYS M2540dw

### <span id="page-67-0"></span>**Mapa menu**

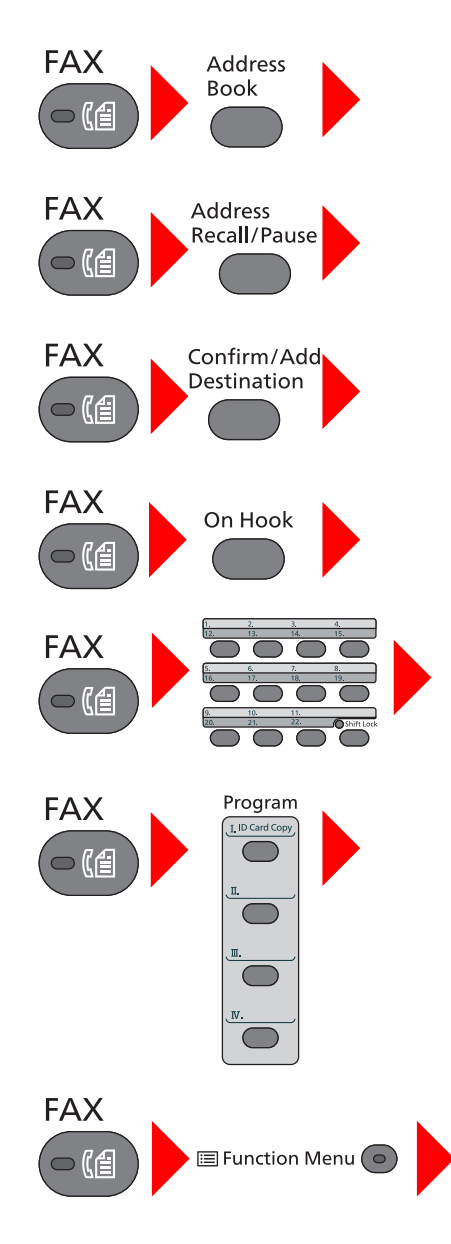

<span id="page-67-1"></span>Ks. adresowa (strona [3-9](#page-32-0))

Wybieranie ponownie [\(3-3](#page-26-0))

Sprawdzanie i edytowanie miejsc docelowych (strona [3-4](#page-27-0))

Wysyłanie ręczne (patrz *FAX Operation Guide (w jęz. angielskim)*)

Odbiór ręczny (strona [4-4\)](#page-41-2)

Klawisz szybkiego dostępu (strona [3-10](#page-33-0))

Program (patrz *FAX Operation Guide (w jęz. angielskim)*)

Rozm. oryginału (patrz *FAX Operation Guide (w jęz. angielskim)*) Obraz oryginału (patrz *FAX Operation Guide (w jęz. angielskim)*) Rozdz. FAKSU (patrz *FAX Operation Guide (w jęz. angielskim)*) Orient. oryg. (patrz *FAX Operation Guide (w jęz. angielskim)*) Skan. ciągłe (patrz *FAX Operation Guide (w jęz. angielskim)*) Wpis nazwy pliku (patrz *FAX Operation Guide (w jęz. angielskim)*) Inf. o koń. zad. (patrz *FAX Operation Guide (w jęz. angielskim)*) Opóźn. trans. F. (patrz *FAX Operation Guide (w jęz. angielskim)*) Bezp. trans. F. (patrz *FAX Operation Guide (w jęz. angielskim)*) Odpyt. odb. FAK. (patrz *FAX Operation Guide (w jęz. angielskim)*) Rap. wys. faksu (patrz *FAX Operation Guide (w jęz. angielskim)*) Gęstość (patrz *FAX Operation Guide (w jęz. angielskim)*) Dupleks (patrz *FAX Operation Guide (w jęz. angielskim)*)

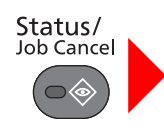

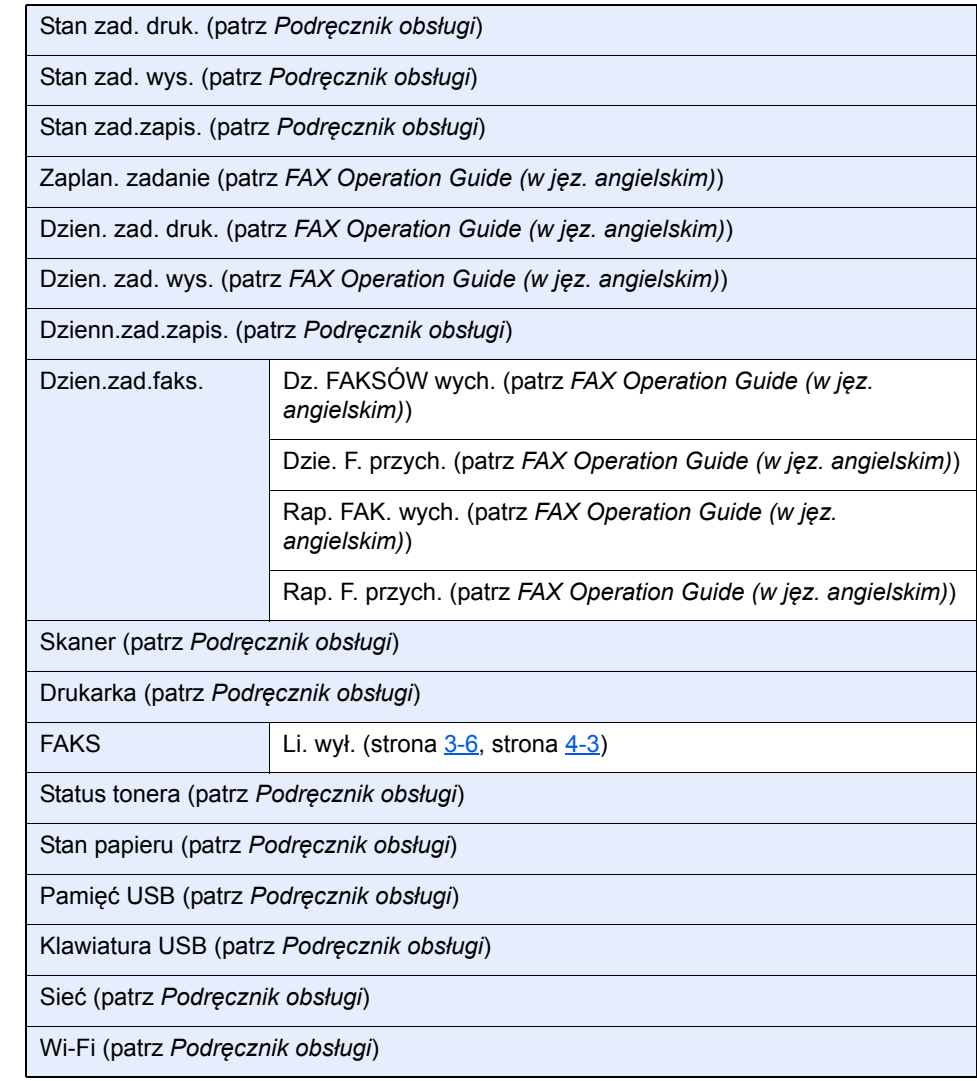

System Menu/<br>Counter

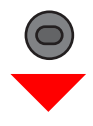

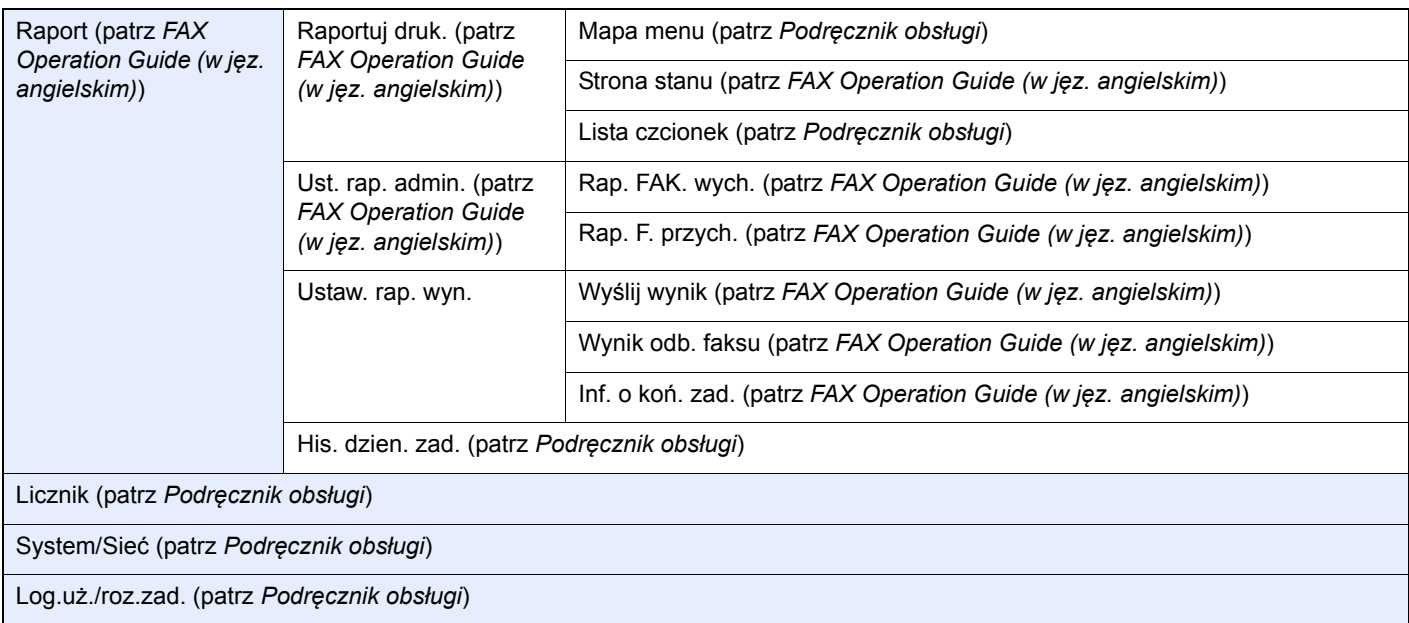

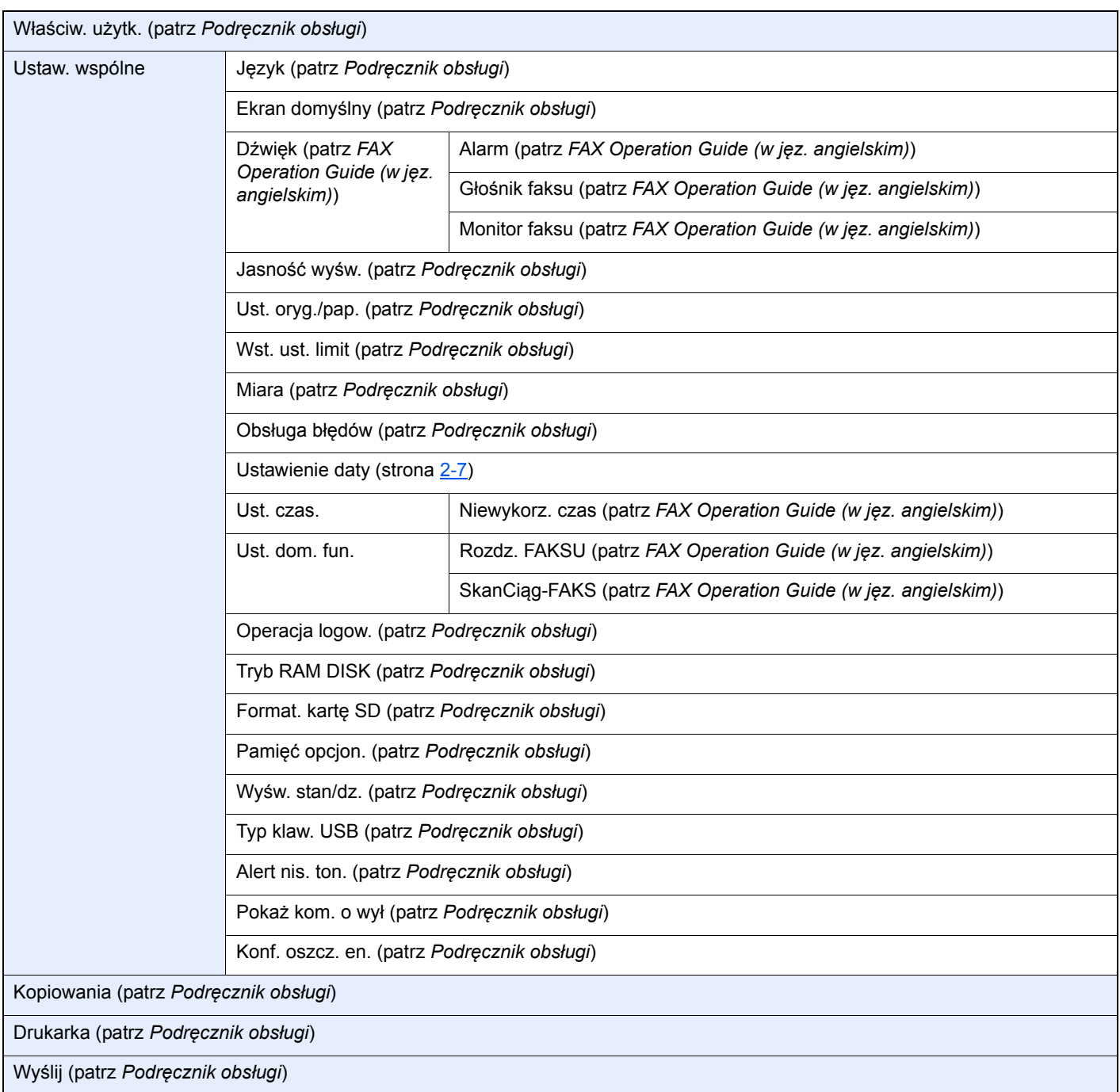

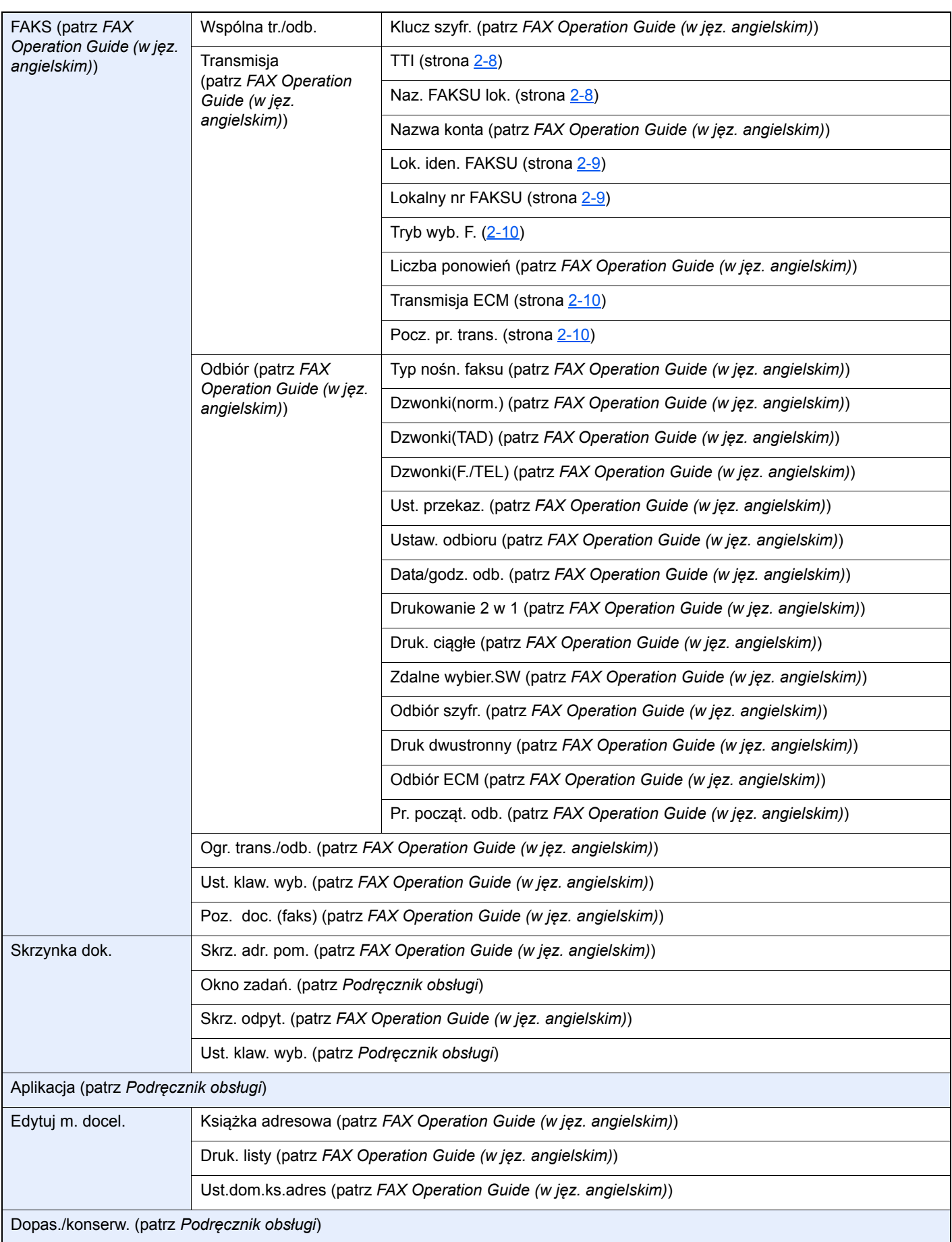

# **Indeks**

### **A**

Anuluj

Anulowanie transmisji (Rozłączanie komunikacji) [3-6](#page-29-1)

Automatyczne włączanie faksu lub automatycznej sekretarki [5-4](#page-47-2)

Automatyczne włączanie faksu lub telefonu [5-2](#page-45-3) Automatyczny odbiór faksów [4-2](#page-39-3)

#### **B**

Brak wydruku [6-9](#page-60-1)

#### **C**

Często zadawane pytania [6-11](#page-62-1)

#### **D**

Dane techniczne [7-3](#page-65-1) Data [2-7](#page-20-1) Data/godz. odb. [4-5](#page-42-3) Data/godzina odbioru [4-5](#page-42-4) Druk 2 w 1 [4-5](#page-42-5) Druk dwustronny [4-6](#page-43-2) Druk. ciągłe [4-6](#page-43-3)

#### **F**

Funkcja zdalnego przełączania [5-8](#page-51-2) Instrukcja stosowania [5-8](#page-51-3)

#### **G**

Godzina [2-7](#page-20-2)

#### **K**

Klawisz szybkiego dostępu Wybierz miejsce docelowe [3-10](#page-33-1) Komunikaty [6-4](#page-55-1) Książka adresowa [3-9](#page-32-1) Szukaj [3-9](#page-32-2) Wybierz miejsce docelowe [3-9](#page-32-1)

#### **L**

Lista kodów błędów [6-6](#page-57-1)

#### **M**

Mapa Menu [7-5](#page-67-1) Metody wprowadzania miejsca docelowego [3-7](#page-30-0)

#### **N**

Nazwa [3-13](#page-36-0) Nazwy i funkcje części [2-2](#page-15-0) Nie można odebrać dokumentu [6-9](#page-60-2) Nie można transmitować przy użyciu adresu pomocniczego [6-10](#page-61-0) Nie można wysłać dokumentu [6-9](#page-60-3)

#### **O**

Odbiór do pamięci [4-3](#page-40-4) Odbiór ręczny [4-4](#page-41-3), [5-7](#page-50-2) Oznaczenia stosowane wtym podręczniku [iv](#page-5-0)

#### **P**

Panel operacyjny [2-4](#page-17-0) Procesor dokumentów [2-3](#page-16-0)

#### **R**

Rozl. zadań logowanie [3-14](#page-37-0) Rozliczanie użytkownika Logowanie [3-13](#page-36-1) Rozsyłanie [3-11](#page-34-0) Rozwiązywanie problemów [6-9](#page-60-4)

#### **S**

Sposób wpisywania znaków [7-2](#page-64-3) Stan wysyłania [3-5](#page-28-0)

#### **Ś**

Środki ostrożności związane z wyłączaniem zasilania [6-3](#page-54-1)

#### **T**

Transmisja do pamięci [3-2](#page-25-0) Tryb odbioru [4-2](#page-39-4)

### **U**

Urządzenie (nazwy) [2-2](#page-15-1)

#### **W**

Wskaźniki [6-2](#page-53-2) Wybieranie ponowne [3-3](#page-26-1) Wysyłanie ręczne [5-6](#page-49-1)

#### **Z**

Zarządzanie logowaniem użytkownika logowanie [3-13](#page-36-0)
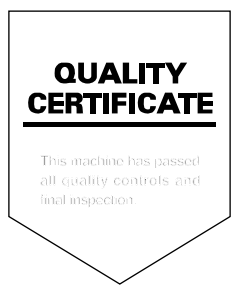

KYOCERA Document Solutions Inc. – 2-28, 1-Chome – Tamatsukuri – Chuo-Ku Osaka 540-8585 – Japan – www.kyoceradocumentsolutions.com

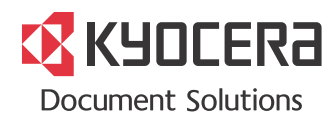